## Creating a RAS Terrain for 2D Modeling

Chris Nygaard, P.E.<br>Cameron Ackerman, P.E., BC.WRE

USACE, Institute for Water Resources, Hydrologic Engineering Center

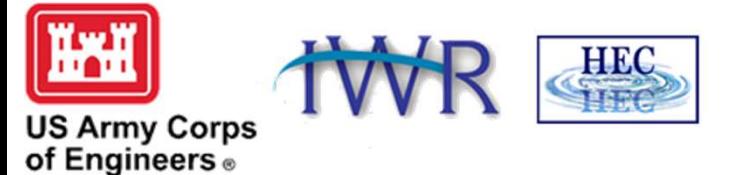

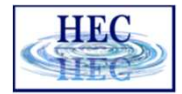

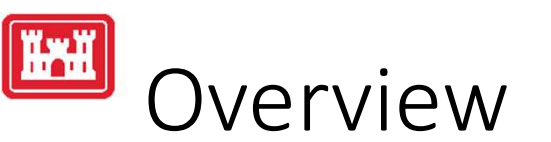

- Projection
- Creating a RAS Terrain Layer
	- Types of Terrain Models
	- Building a Terrain Model
	- Key Feature Considerations
	- Cell Size Considerations
	- Importing Terrain Information to RAS

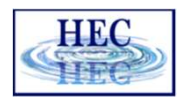

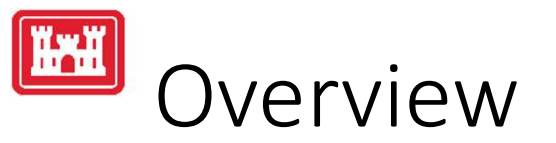

- Projection
- Creating a RAS Terrain layer

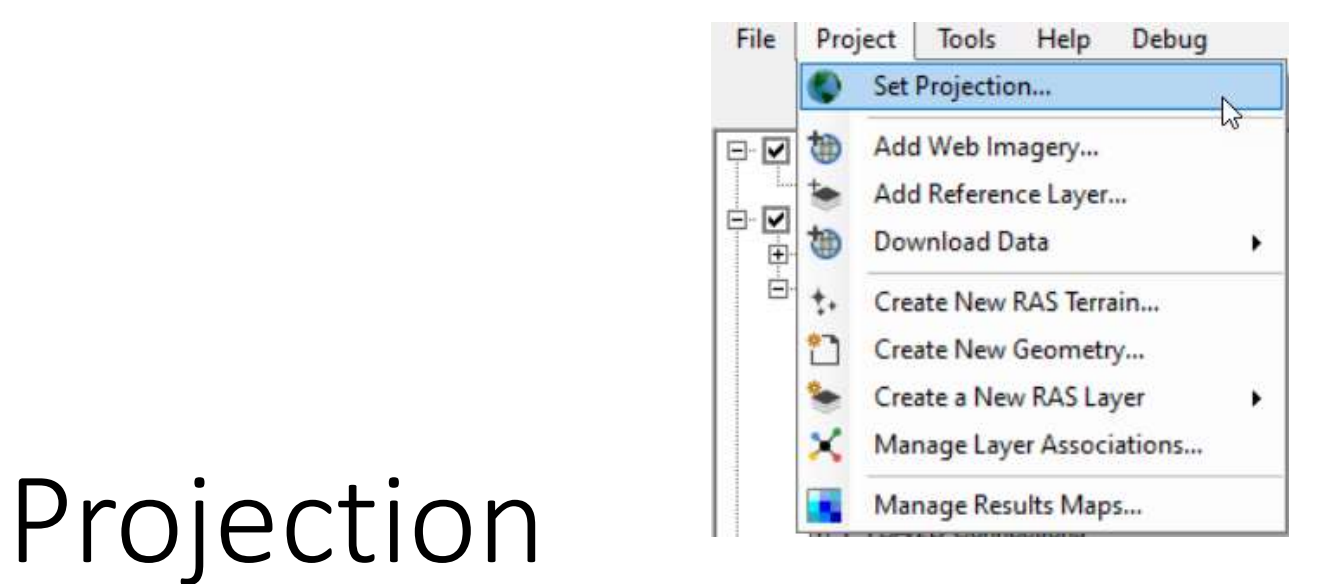

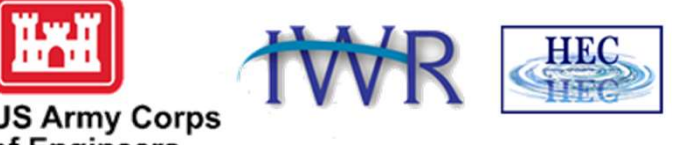

**US Army Corps<br>of Engineers**®

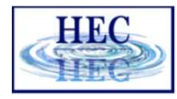

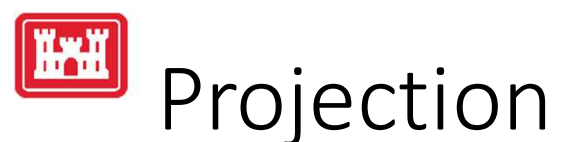

- Data used in RAS Mapper must be a common coordinate system.
- Projection will be used to re-project Terrain data that is imported into RAS Mapper.
	-
- Ojection<br>Thata used in RAS Mapper must be a common coordina<br>Frojection will be used to re-project Terrain data that in<br>AS Mapper.<br>• Defined using esri PRJ file.<br>Jeb Imagery will be projected on-the-fly to RAS Mapp<br>stem. • Web Imagery will be projected on-the-fly to RAS Mapper coordinate system.

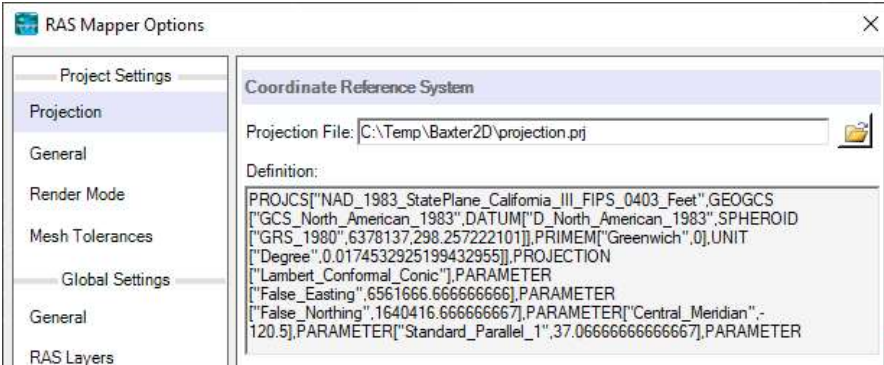

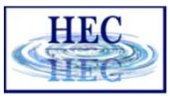

# **FERN** Projection Files

```
PROJCS["NAD 1983 StatePlane Pennsylvania South FIPS 3702 Feet",
GEOGCS["GCS North American 1983",
DATUM["D North American 1983",
SPHEROID["GRS 1980", 6378137.0, 298.257222101]],
PRIMEM["Greenwich",0.0],
UNIT["Degree", 0.0174532925199433]],
PROJECTION["Lambert Conformal Conic"],
PARAMETER["False_Easting",1968500.0],
PARAMETER["False_Northing",0.0],
PARAMETER["Central_Meridian",-77.75],
PARAMETER["Standard_Parallel_1", 39.93333333333333],
PARAMETER["Standard_Parallel_2",40.96666666666667],
PARAMETER["Latitude Of Origin", 39.33333333333334],
UNIT["Foot US",0.3048006096012192]],
```
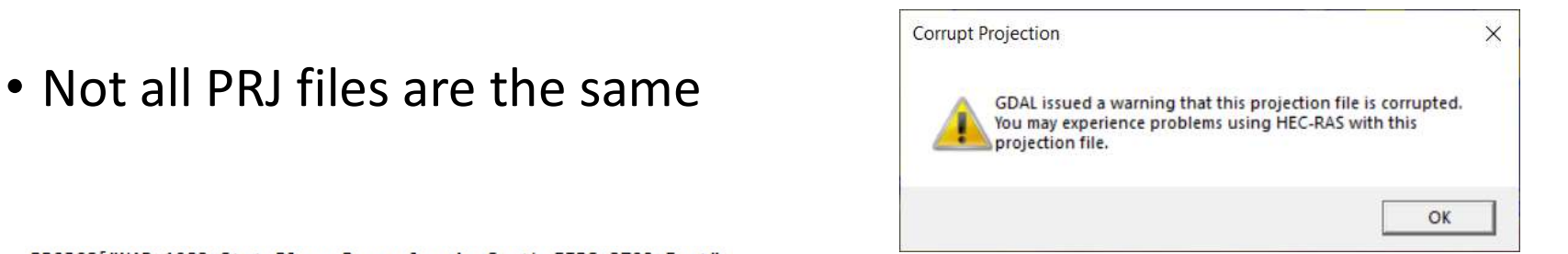

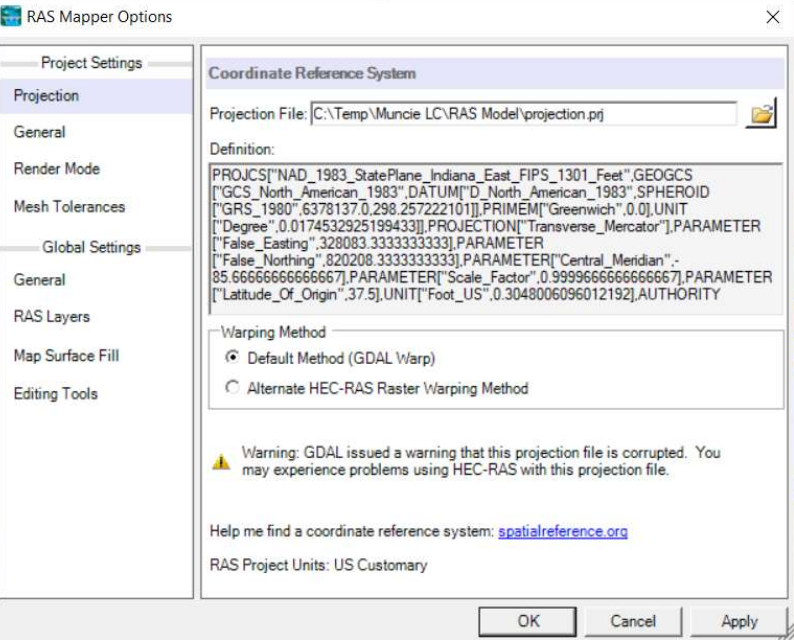

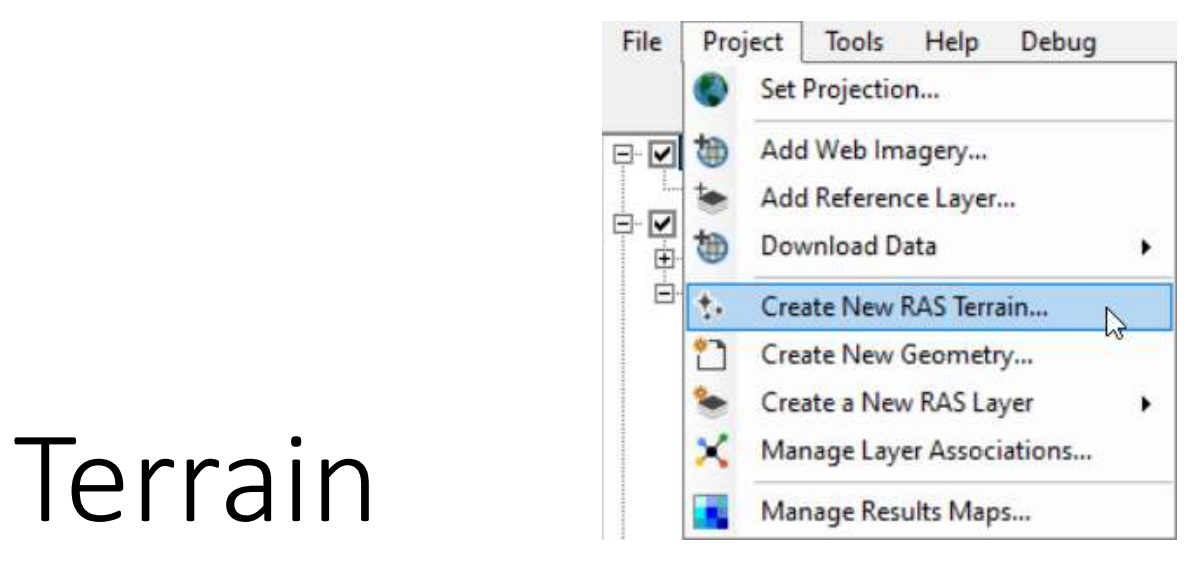

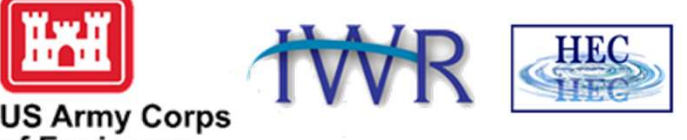

**US Army Corps<br>of Engineers**®

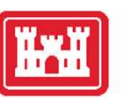

# A good model starts with good terrain ...

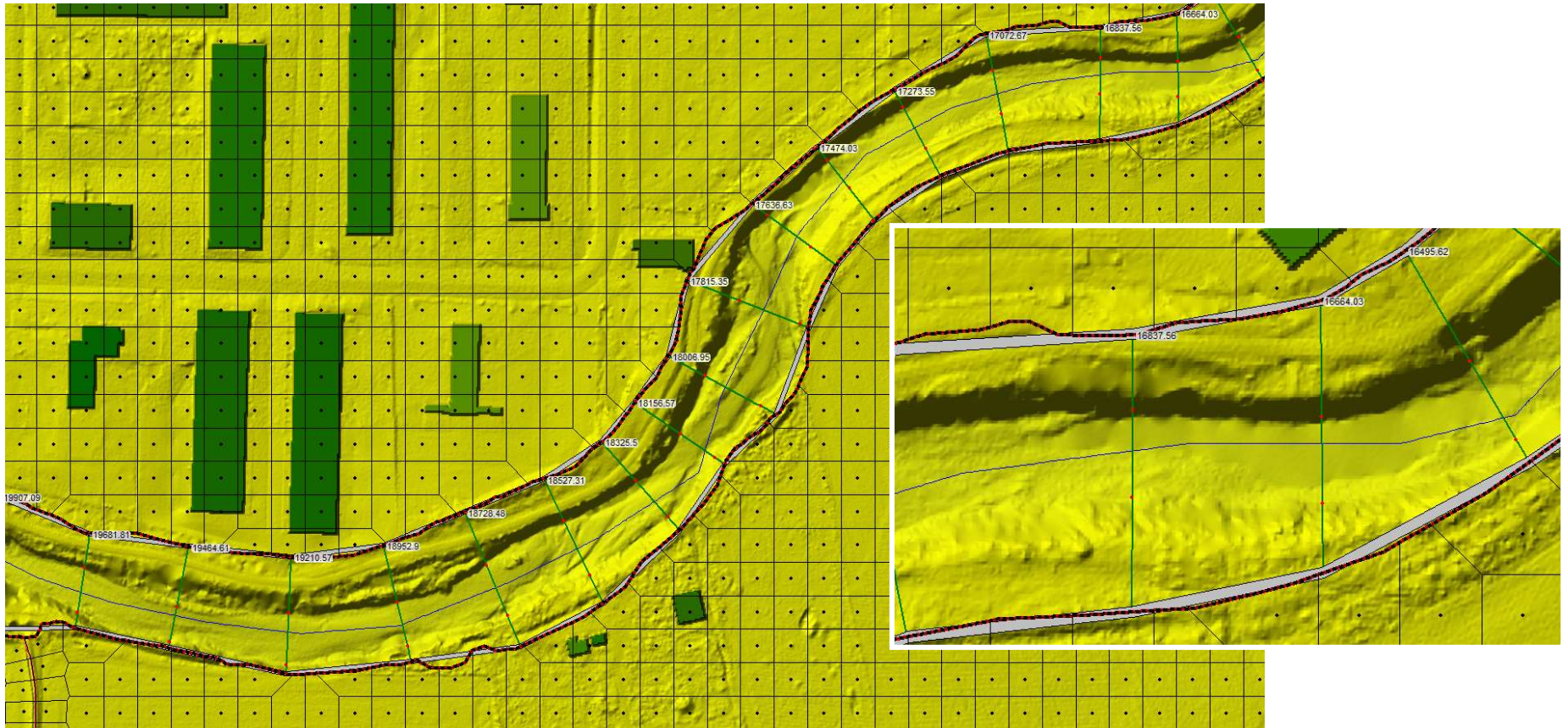

**HEC** 

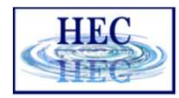

## Terrain Cell Size Considerations

• Purpose and scale of model

 $\mathbf{r}$ 

- 
- 
- Frain Cell Size Considerations<br>Prain Cell Size Considerations<br>• Detailed bridge analysis piers in terrain<br>• Typical riverine model only bridge opening in terrain<br>mall enough to represent the land surface accurately, • Frain Cell Size Considerations<br>• Petailed bridge analysis - piers in terrain<br>• Typical riverine model – only bridge opening in terrain<br>• Typical riverine model – only bridge opening in terrain<br>mall enough to represent th • Small enough to represent the land surface accurately, NOT any smaller
- Terrain model for 2D computations needs to accurately reflect features that direct flow
	- Align 2D cell faces with the controlling features

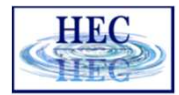

## Terrain Model Types

- Triangulated Irregular Network (TIN)
- Triangulated points define surface allows Single value at regular intervals. Cell for higher density in important areas.
- Grid
	- size determines surface resolution.
- User-defined triangulation through points Fast mathematical computations and break lines

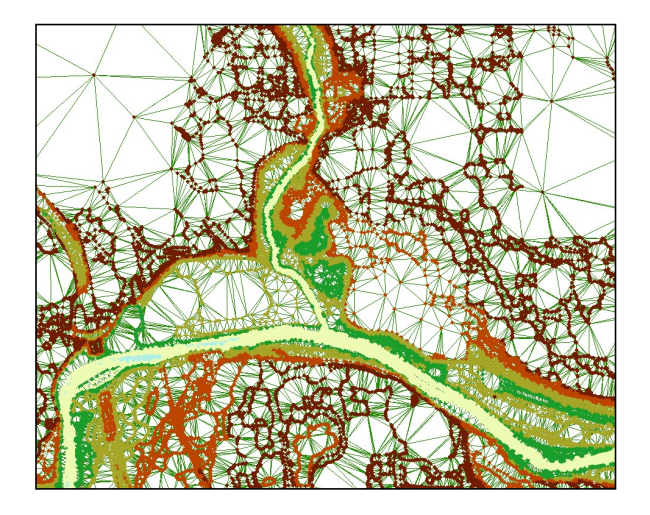

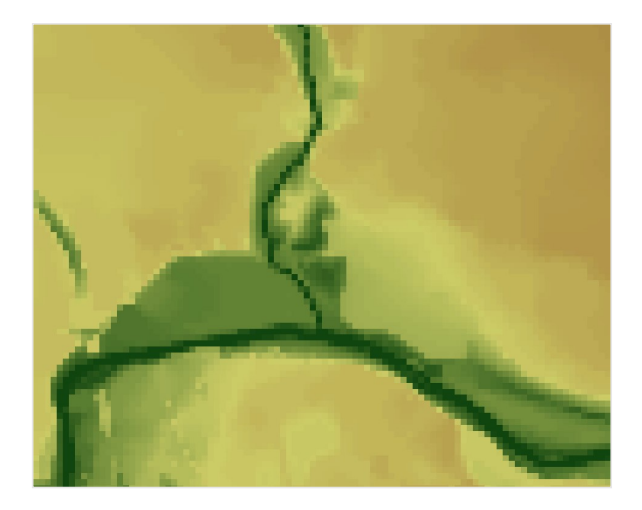

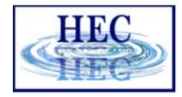

## Building a Terrain Model Verify and Process Points

- Remove of points that are not necessary/incorrect in representing the ground surface
	- Redundant points (more points = more processing)
	- Bridge deck elevations
- Make sure to add important features
	- Top of roads
	- Top of levees
	- Top of floodwalls
	- Bridge approaches
	- Hydraulic structures
- Replace over-water returns with bathymetric data

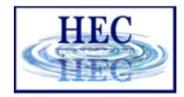

### Building a Terrain Model **HANGER** Bare Earth Points

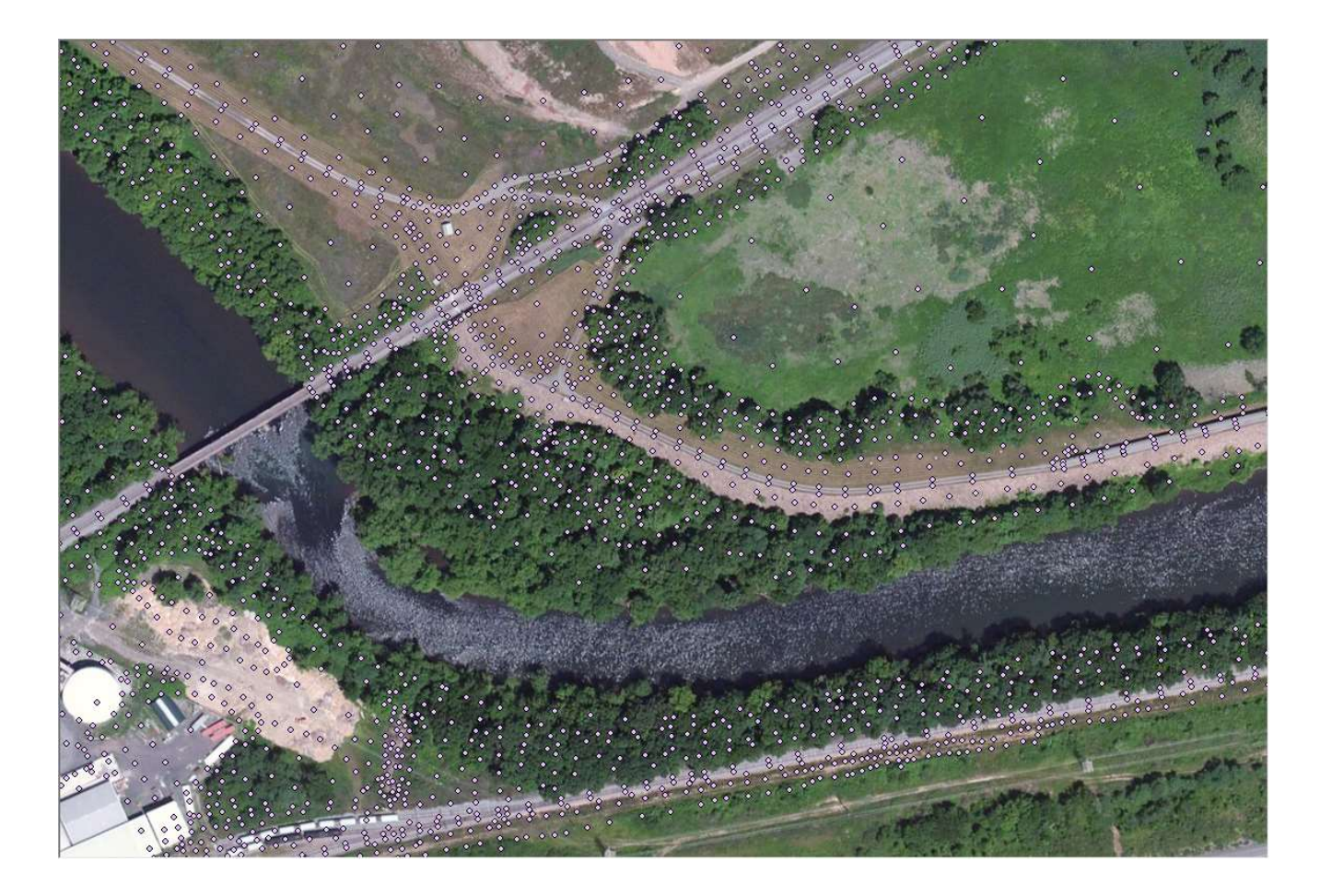

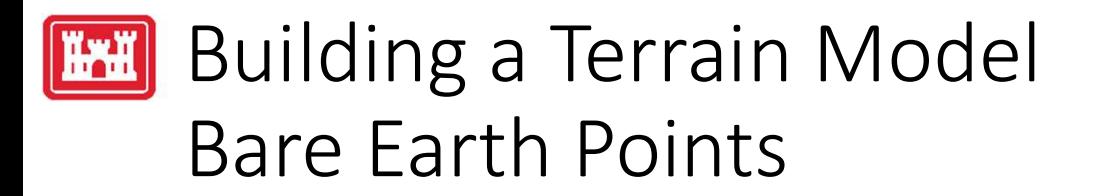

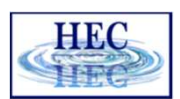

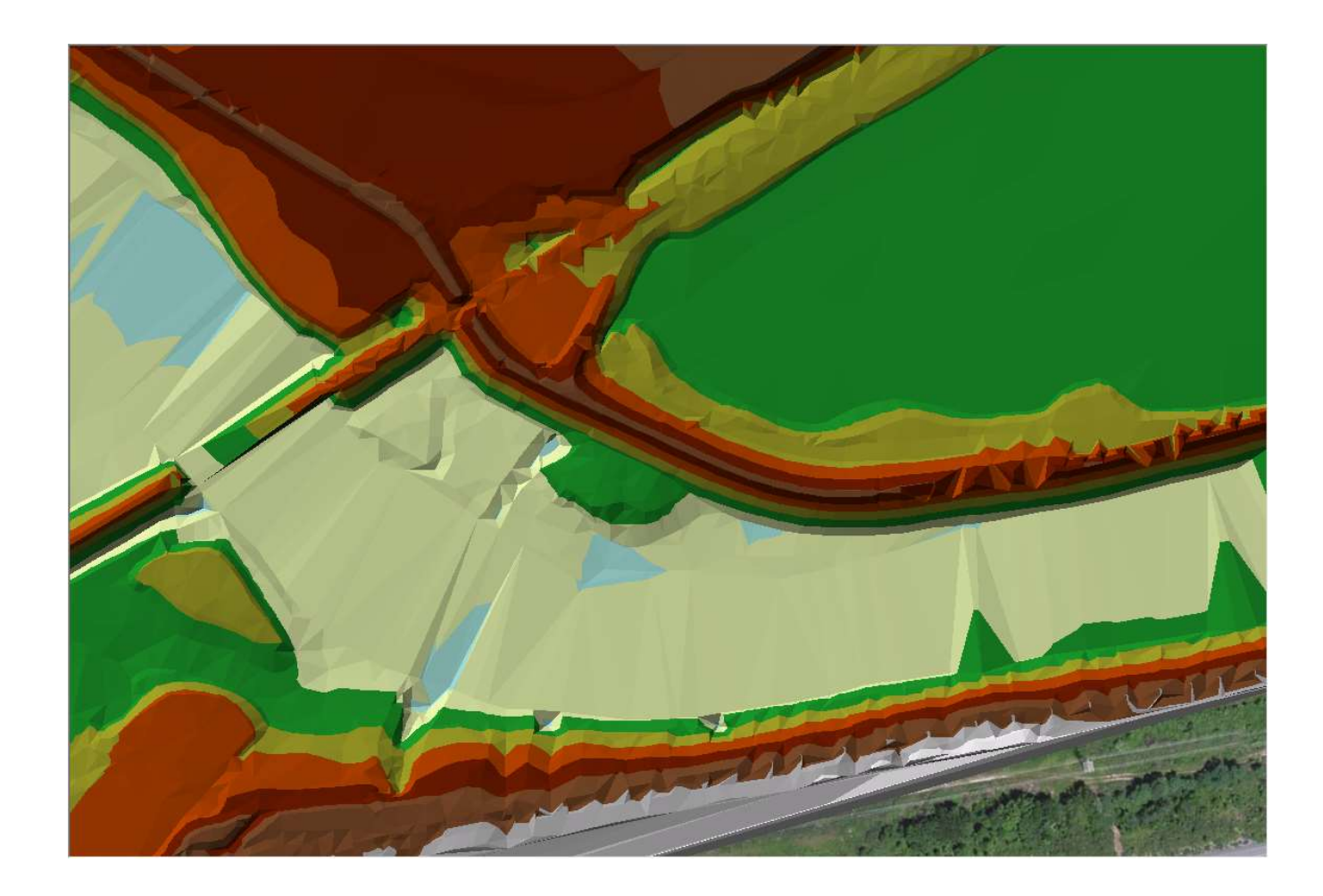

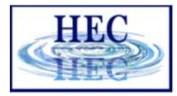

## H-H Building a Terrain Model Bathymetry Points

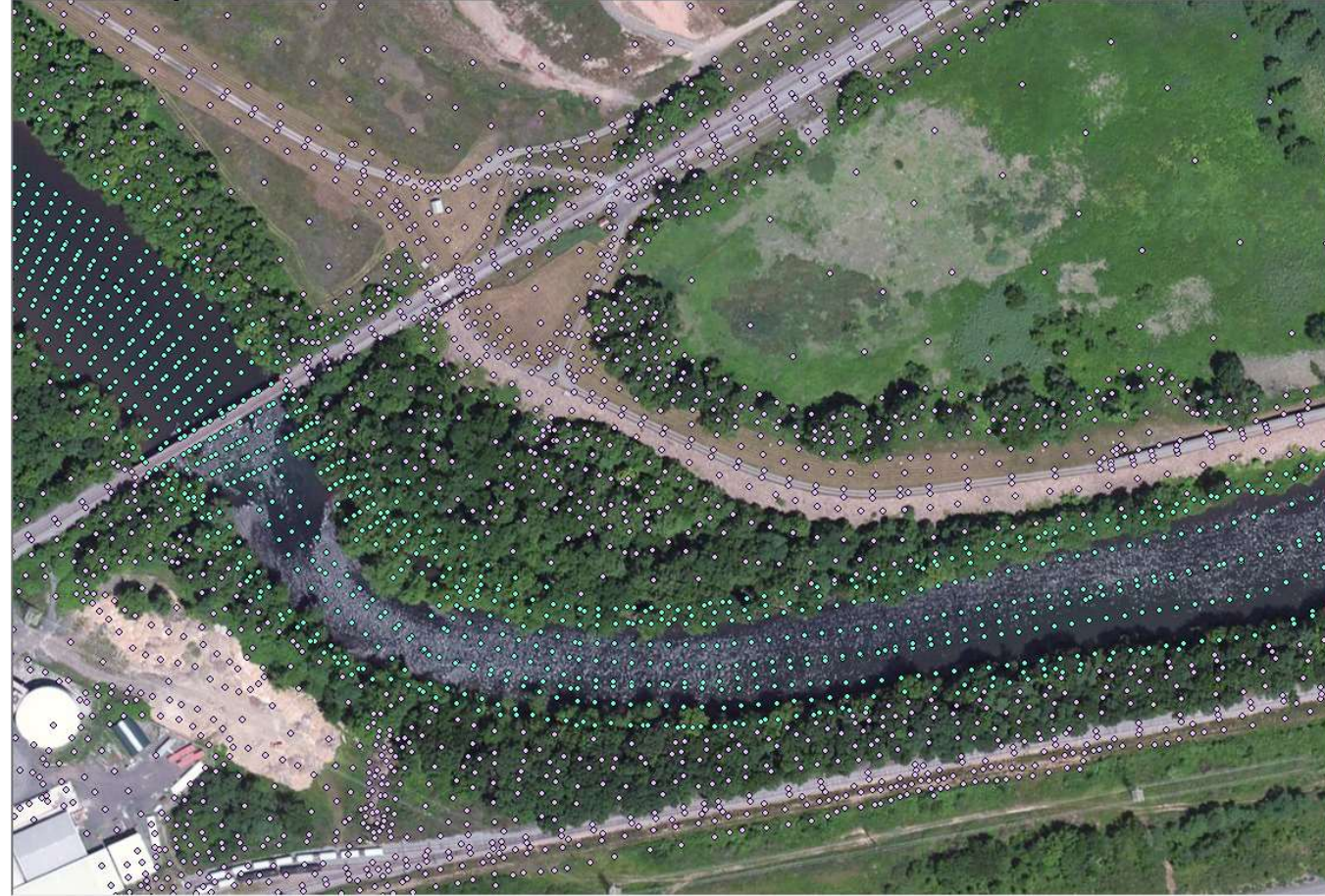

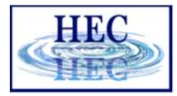

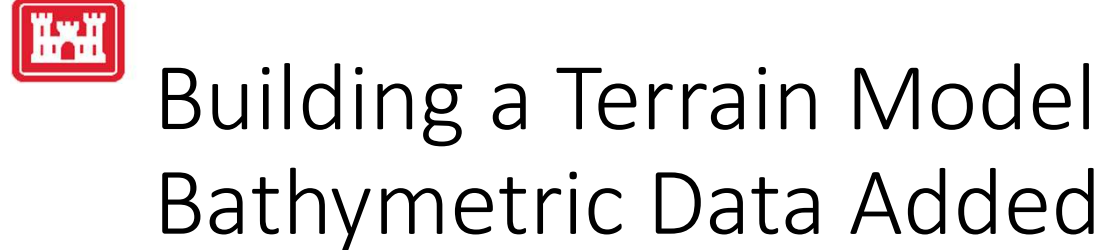

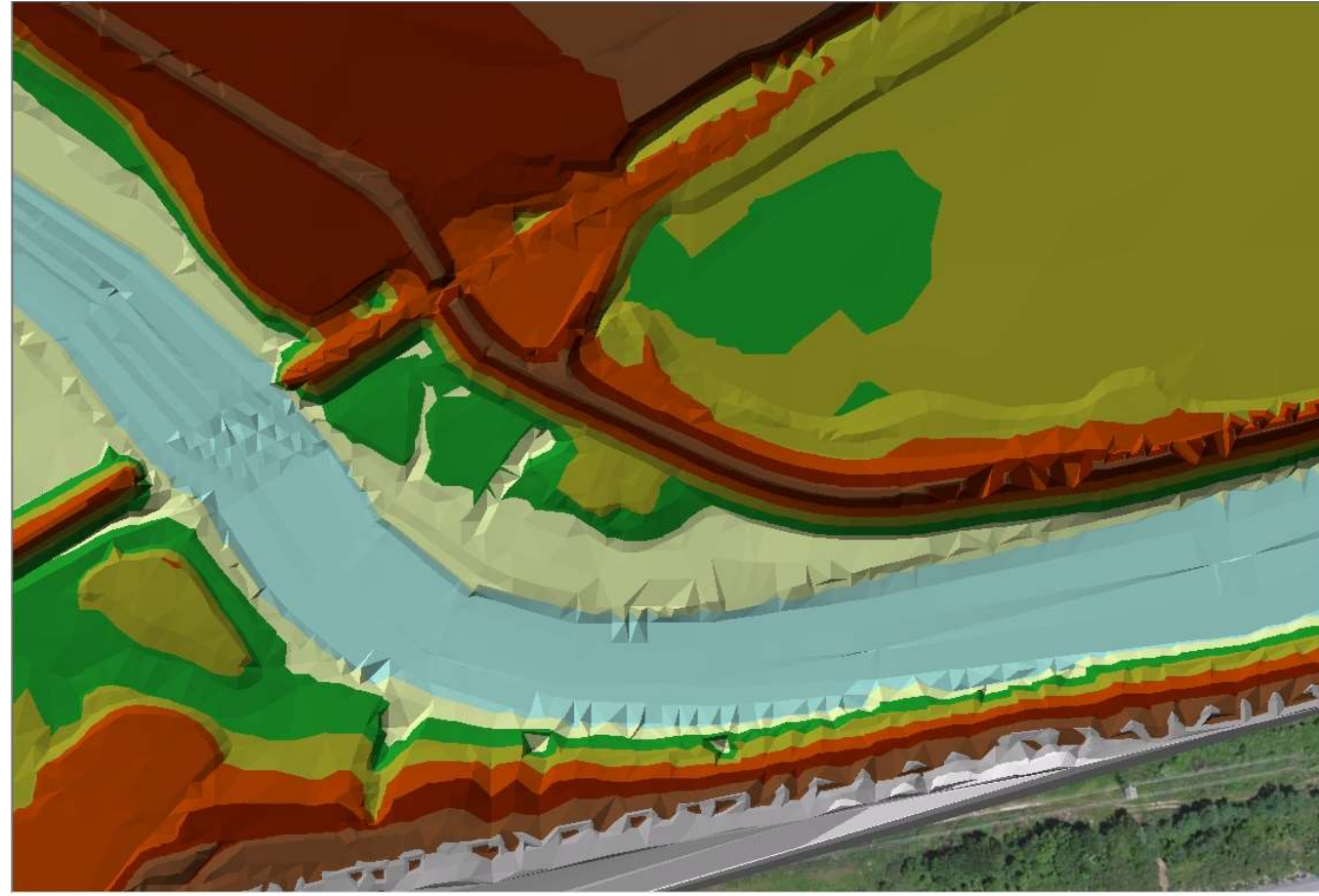

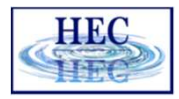

## [HxH] Building a Terrain Model Problems?

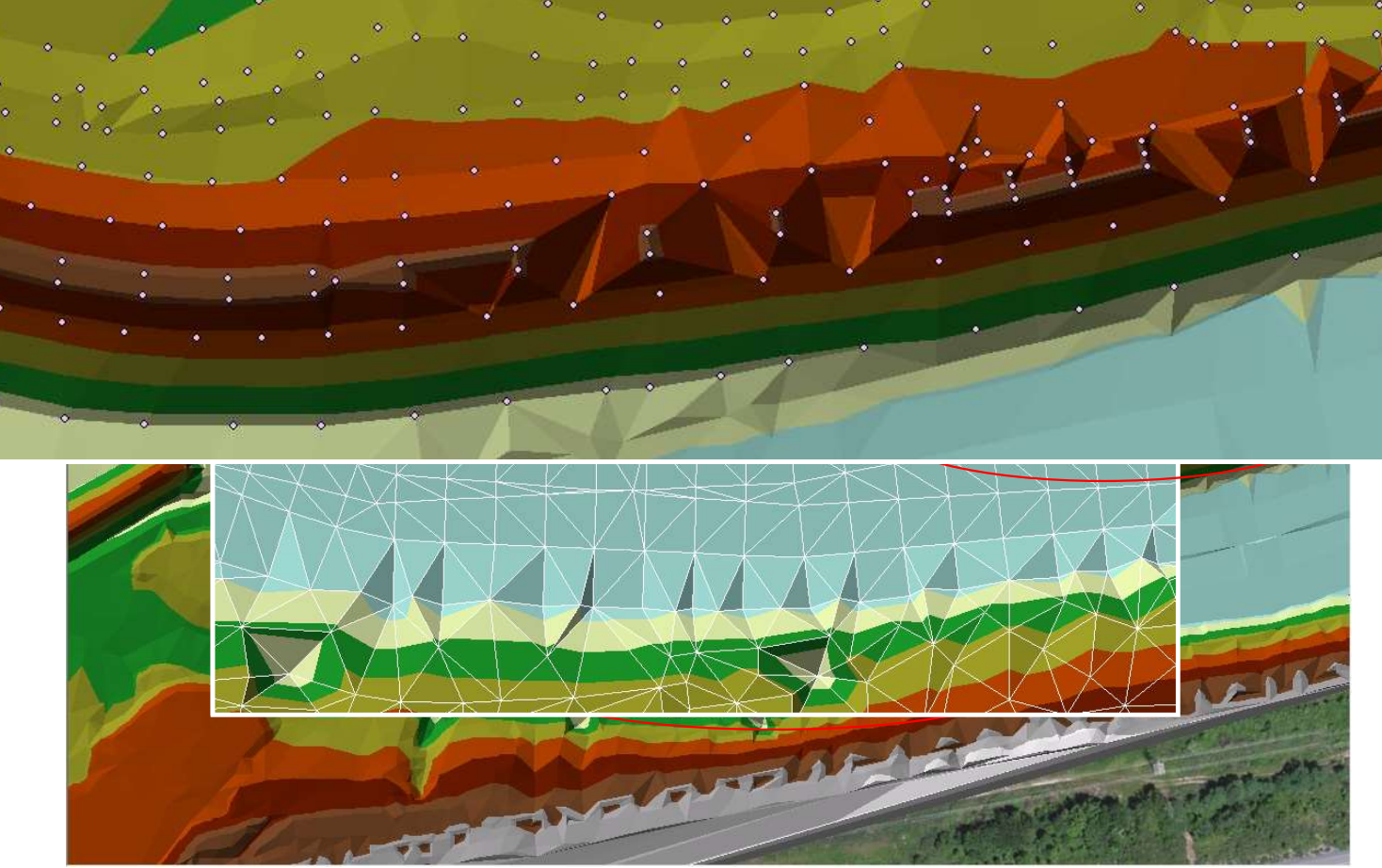

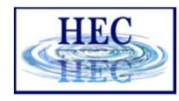

## Building a Terrain Model Breaklines

- Breaklines are used to enforce triangle edges and elevations. They ensure that interpolation is done "correctly" along linear features.
	- Channel banks
	- Steep drops (drop structures, waterfalls)
	- Roadways
	- Levees
	- Bathymetry points

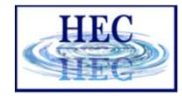

## Building a Terrain Model **HAH** Breaklines

• Breaklines with elevations insert points to enforce elevations and triangle edges

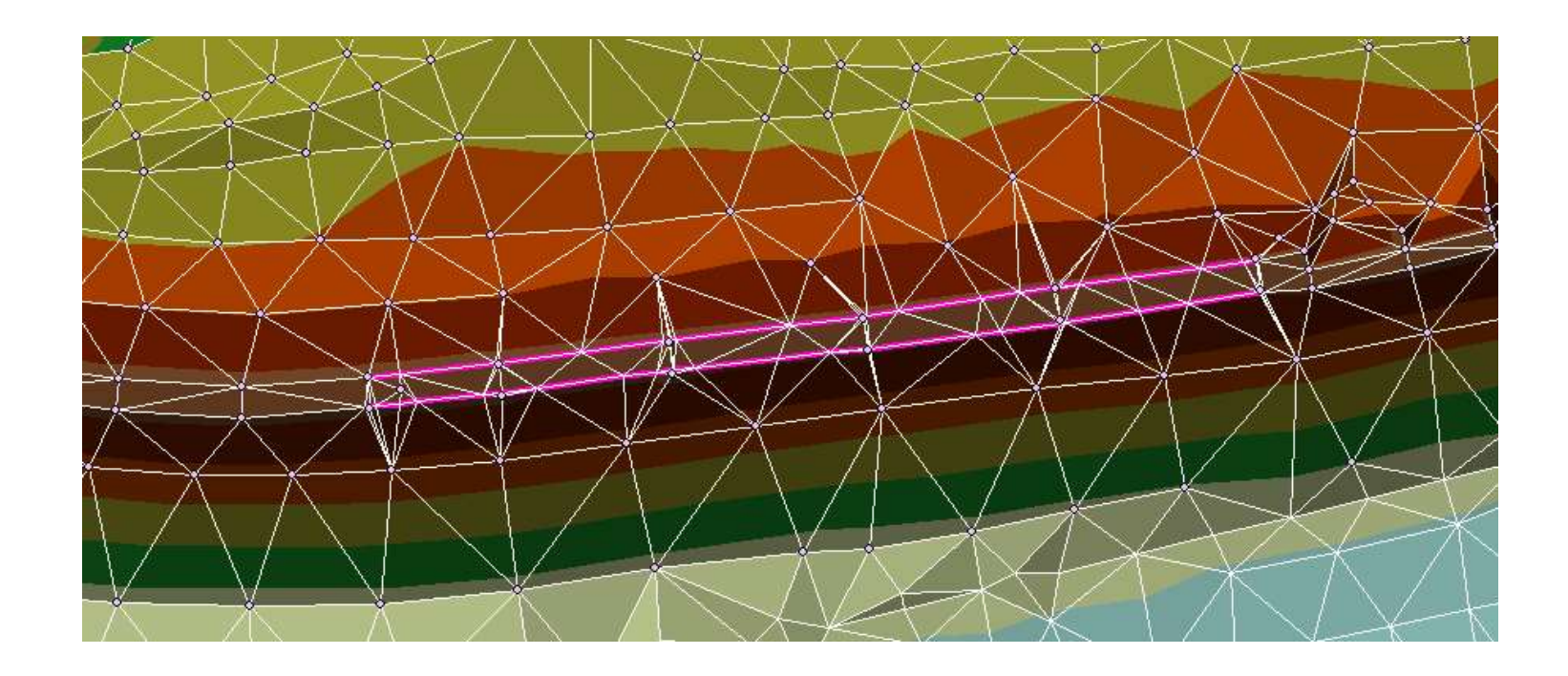

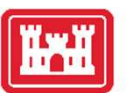

## Bridges

- Removal of bridges from terrain data is important for 2D modeling.
- High ground directs flow determined directly from ground surface model.
- 1D modeling place cross sections at appropriate locations as work around.

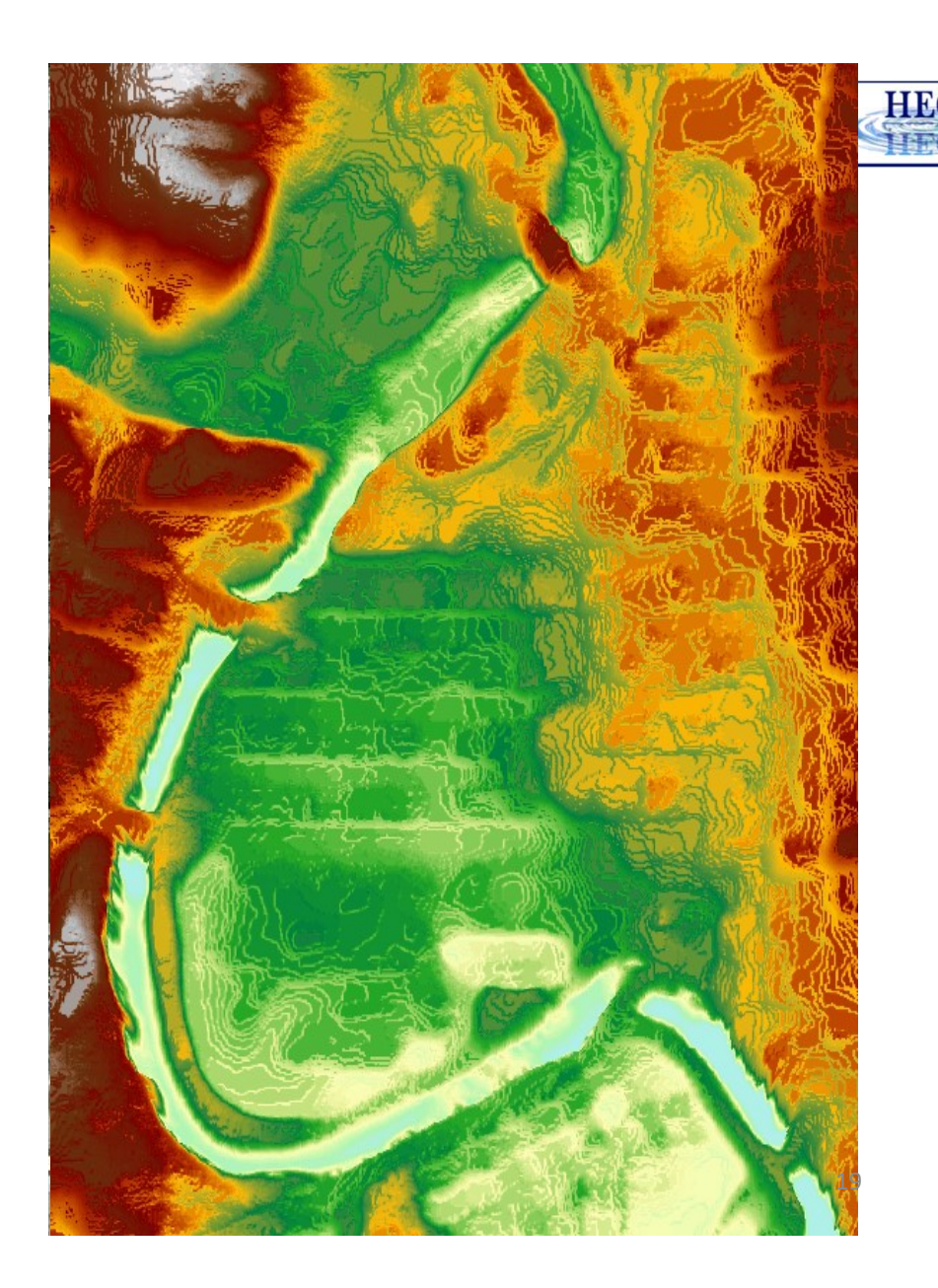

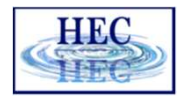

# Terrain Cell Size Considerations Terrain Cell Size Considerations<br>• Purpose – scale of model<br>• Detailed bridge analysis requires piers be represent<br>• Riverine model requires flow opening is represent

 $\mathbf{r}$ 

- Detailed bridge analysis requires piers be represented
- Riverine model requires flow opening is represented
- Small enough to represent the land surface accurately, NOT any smaller
- Terrain model needs to accurately reflect linear features that direct flow. HEC-RAS uses a 2D computational grid as the underlying representation of terrain. 2D cell faces should be aligned with linear feature in the terrain.

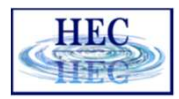

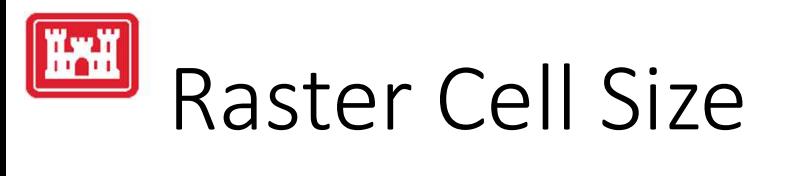

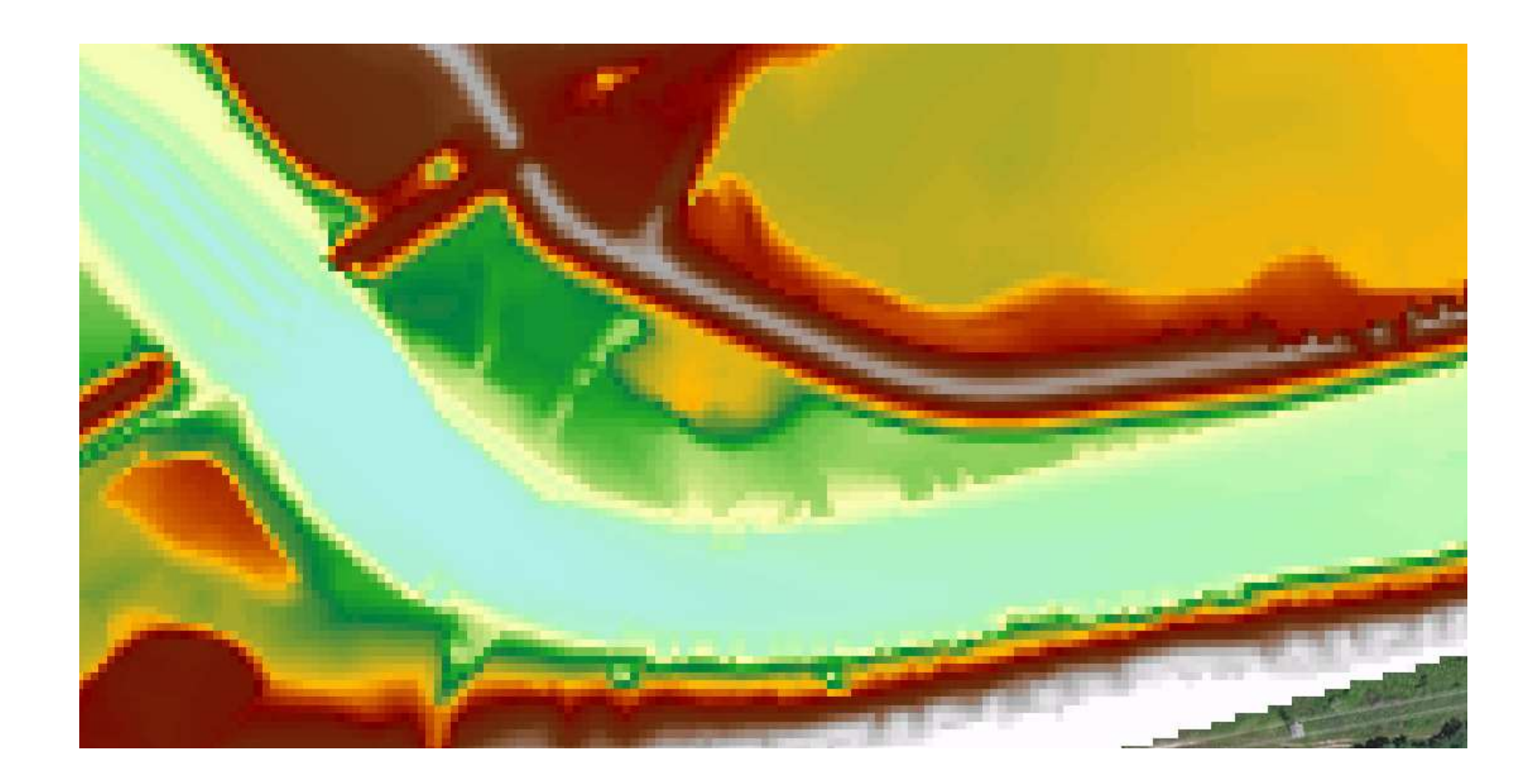

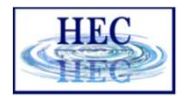

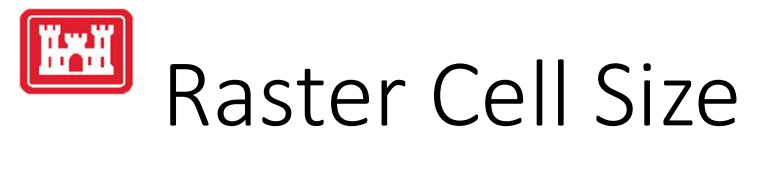

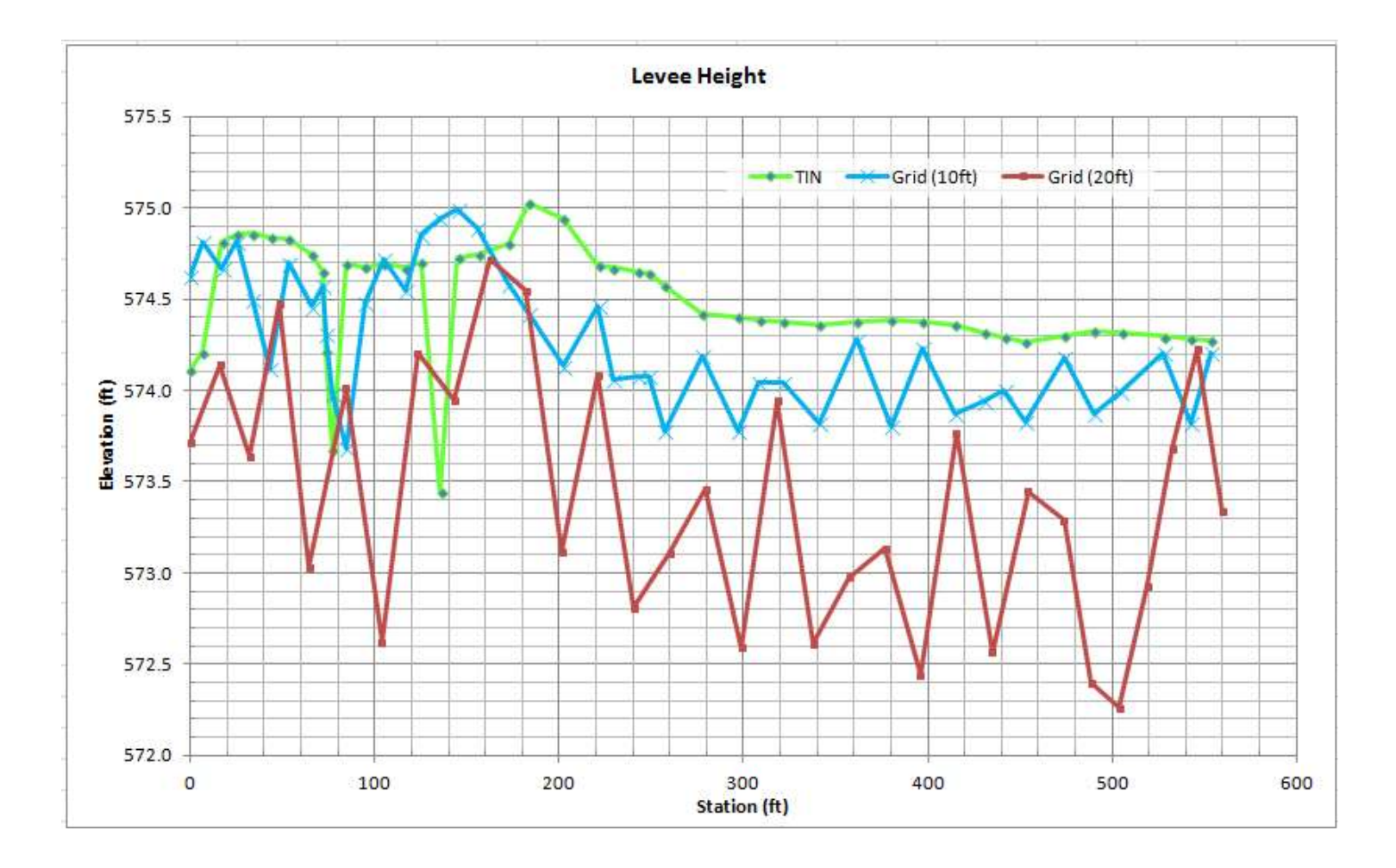

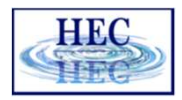

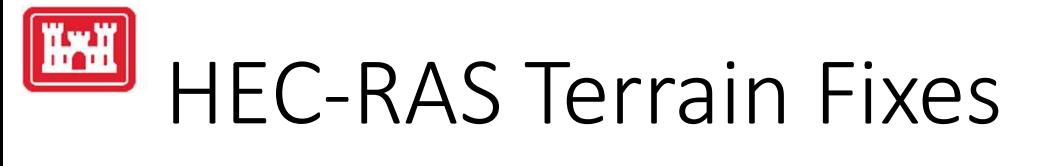

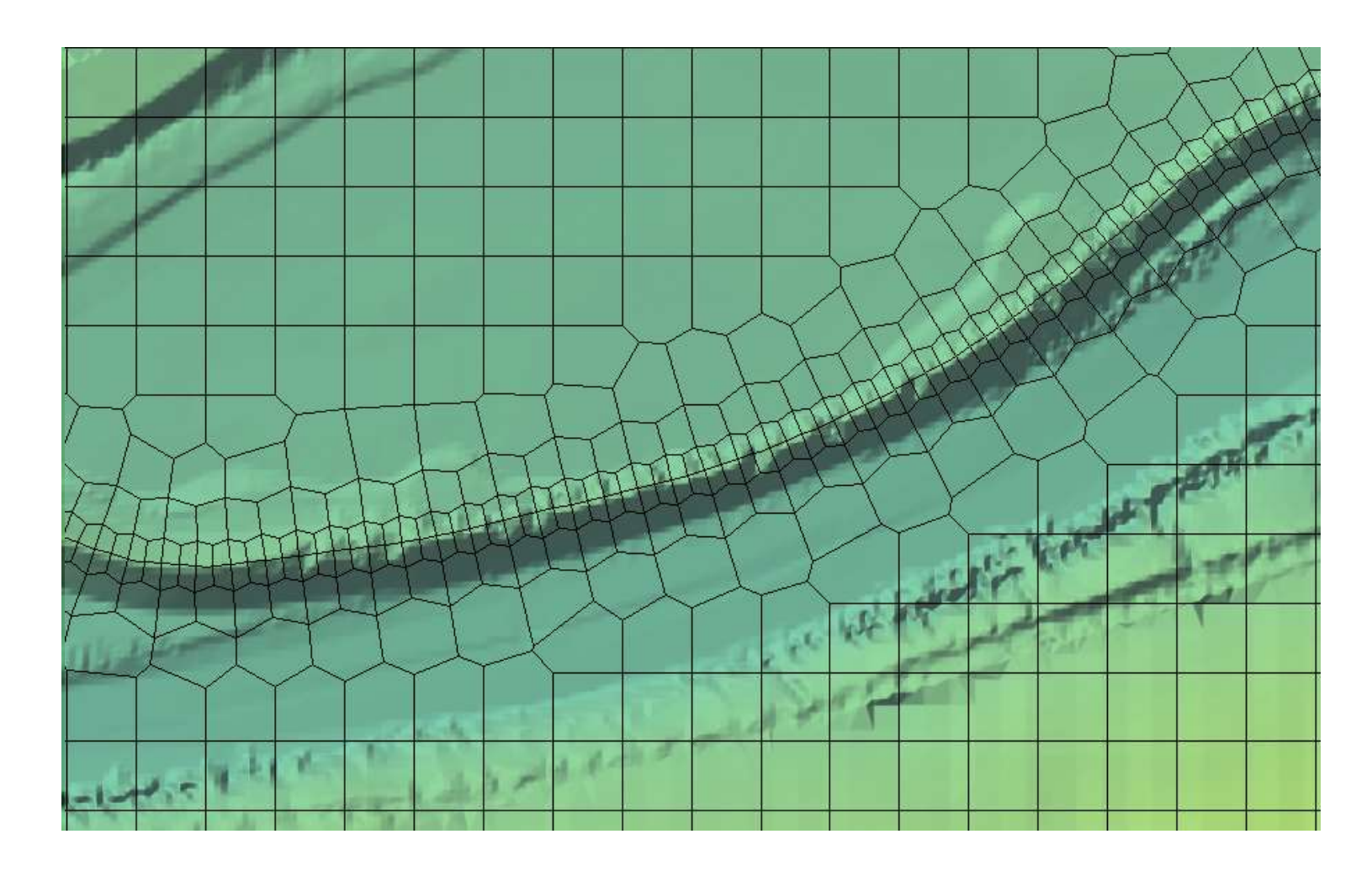

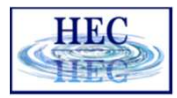

## **HAH** Hydraulic Structure Elevations

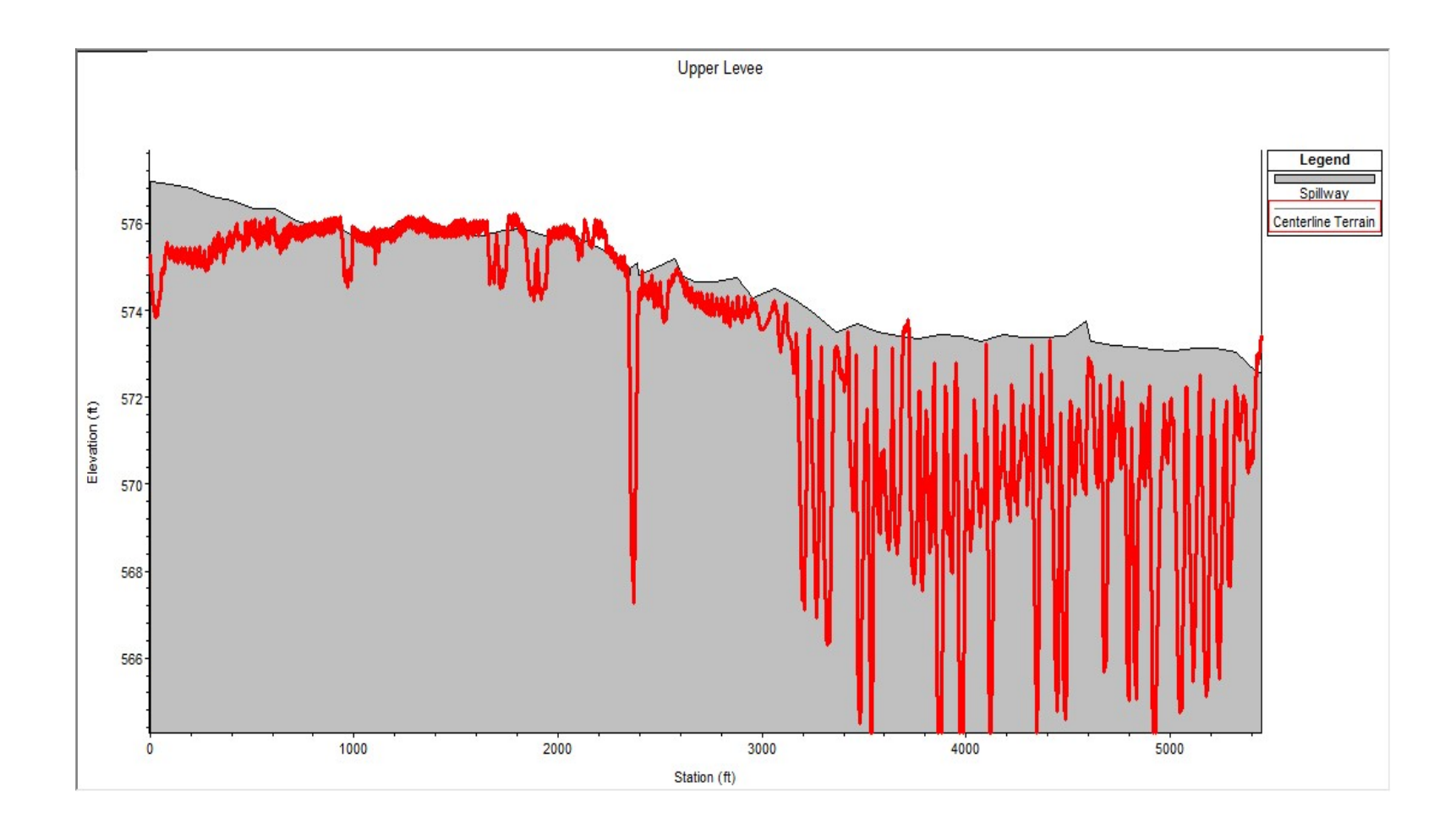

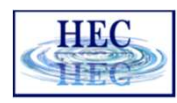

## **I KYH**

## Terrain Model Development Summary

- Terrain models are developed as TINs
- Model is typically exported to a Grid for visualization and analysis
	- TINs are more difficult to render
	- TINs are more expensive to store
	- Calculations with TINs more difficult than with rasters
- Grid-cell size determines the effective accuracy of the resulting terrain model
	- How are you going to represent a levee in a raster with a 20ft grid cell?

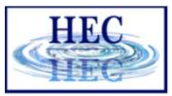

## Terrain in RAS Mapper

- -
	-
	- - Allows for on-the-fly inundation mapping
- One Layer for Multiple Terrain Models
- supported

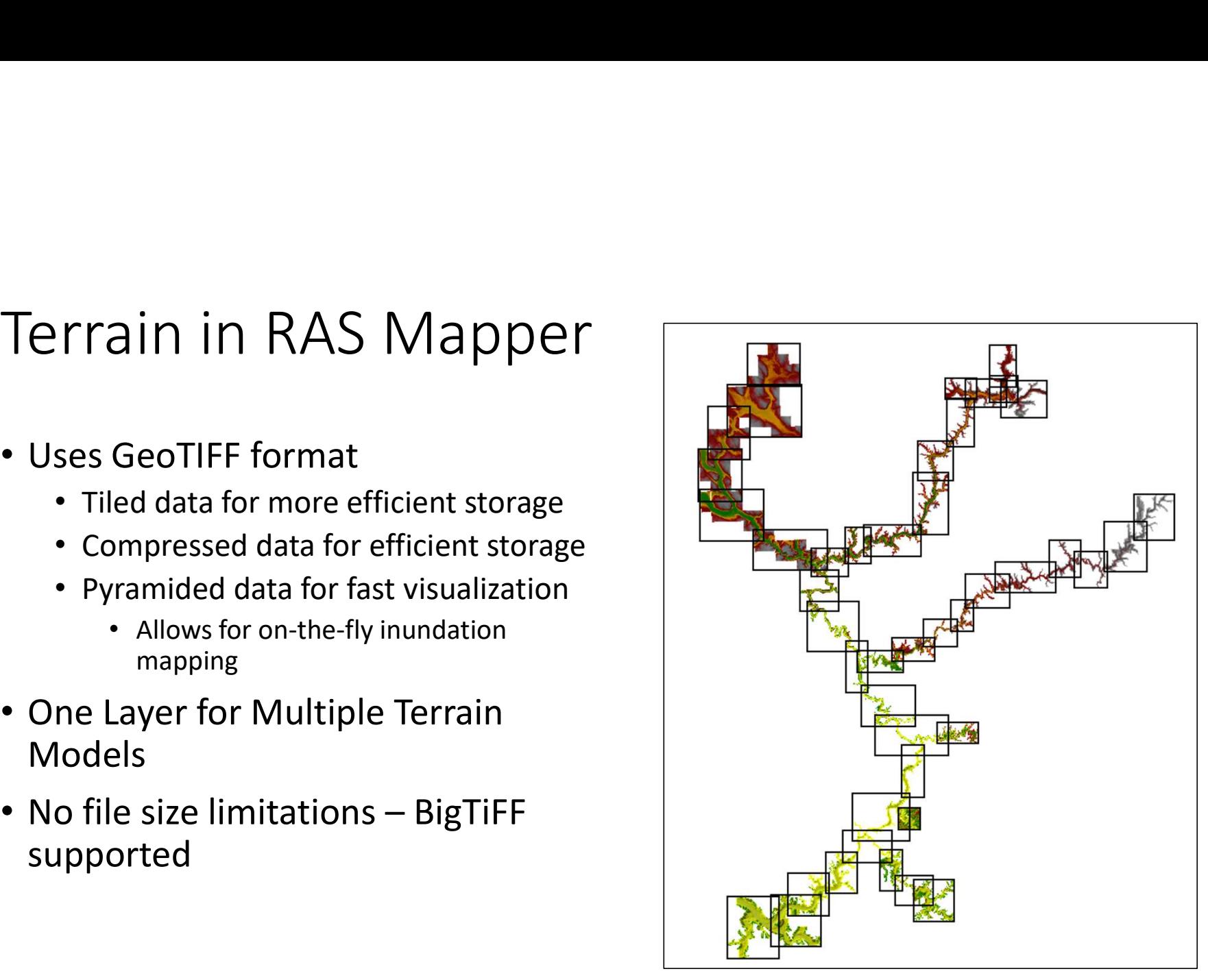

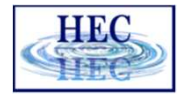

## Terrain in RAS Mapper

- Various formats are supported
	- Binary Floating Point Raster (FLT)
	- Esri Arc/Info Grid format

 $\mathbb{R}$ 

- GeoTIFF (still rounds and compresses)
- Others (e.g. USGS DEM, etc)
- Imported data is rounded to based on precision selected
	- Default is 1/32 (~0.03 ft) (1/128 for metric)
- Recommended that a projection is defined for the RAS Mapper project first.

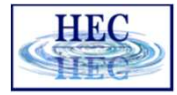

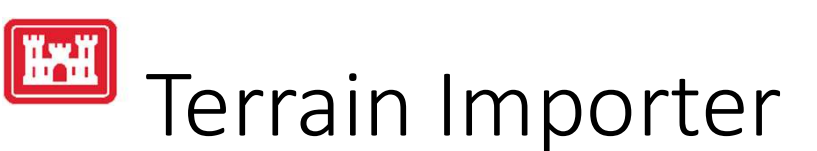

- 
- Ferrain Importer<br>• Add files allows user to select rasters for import<br>• Order raster files based on *Priority* on what cell value should be used<br>• if there is overlap by the terrain models. • Order raster files based on *Priority* on what cell value should be used if there is overlap by the terrain models.
	- Highest Priority to the top

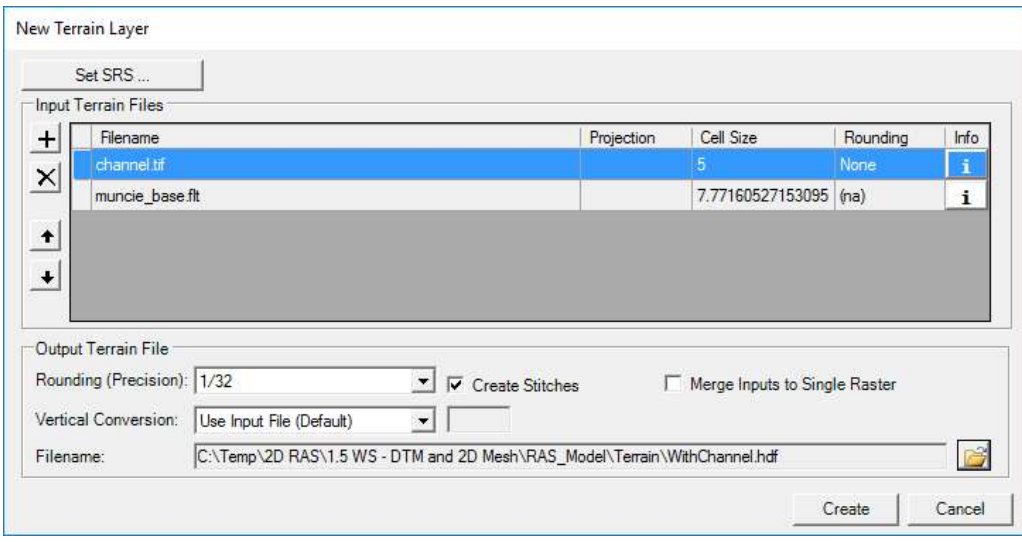

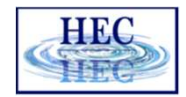

## Terrain Importer

- Terrain Importer<br>• Rounding Precision which<br>data is stored<br>• Terrain Filename and Folder data is stored
- Terrain Filename and Folder
	- imported terrain tile
	- information for data gaps
	- info and color ramp info

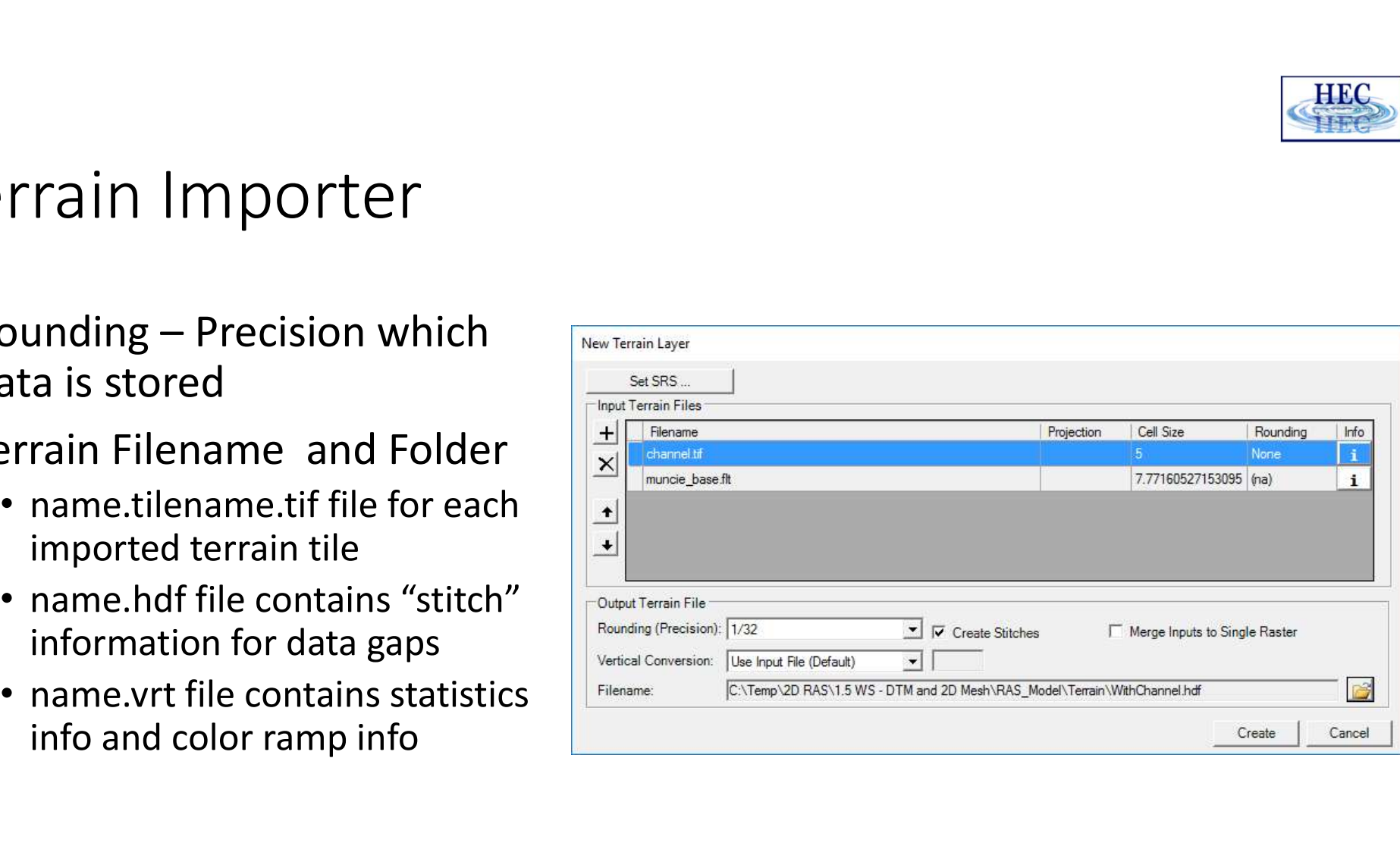

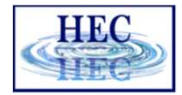

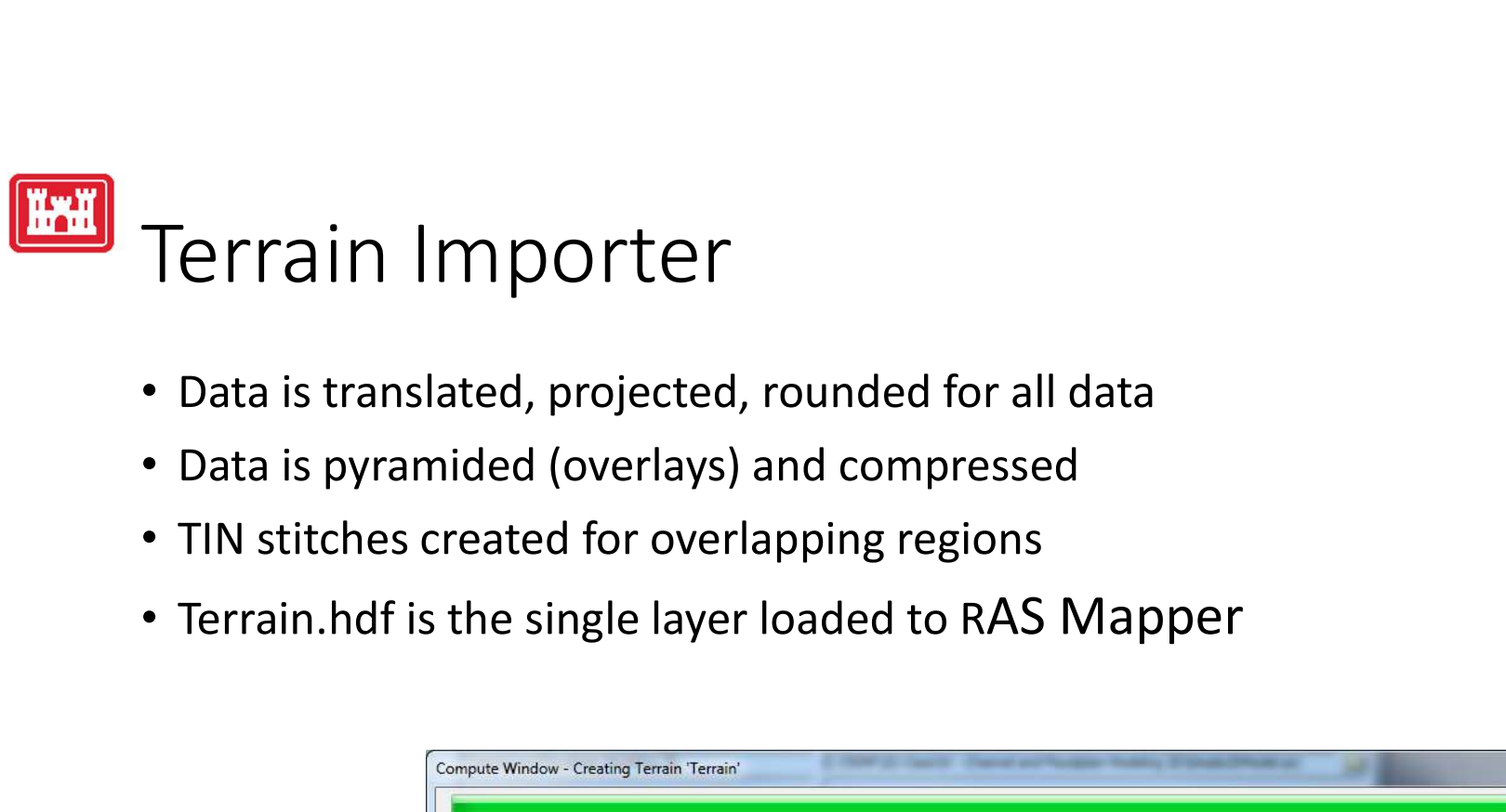

- Data is translated, projected, rounded for all data
- Data is pyramided (overlays) and compressed
- TIN stitches created for overlapping regions
- 

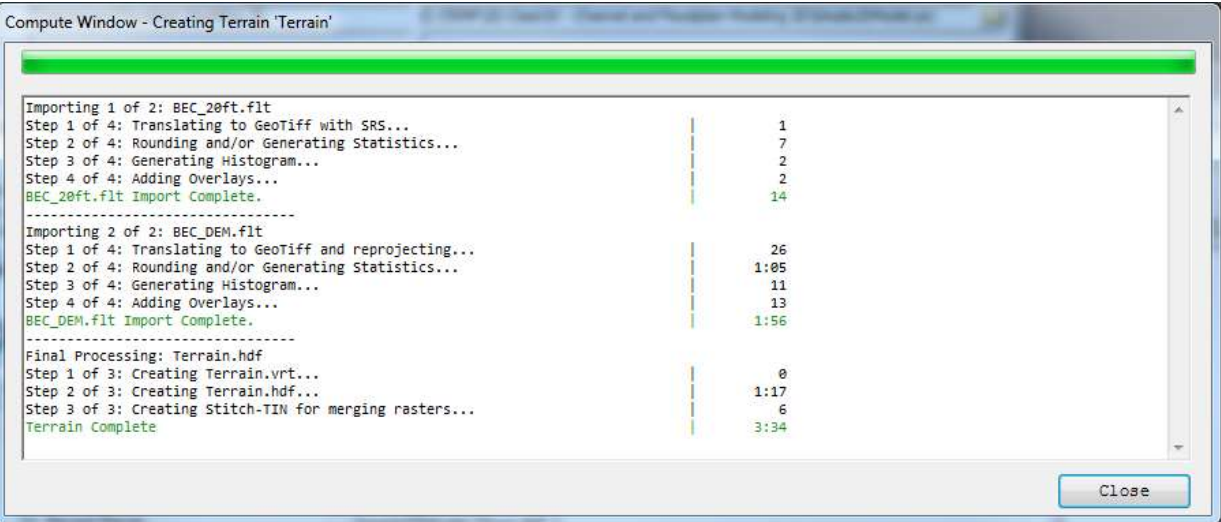

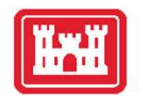

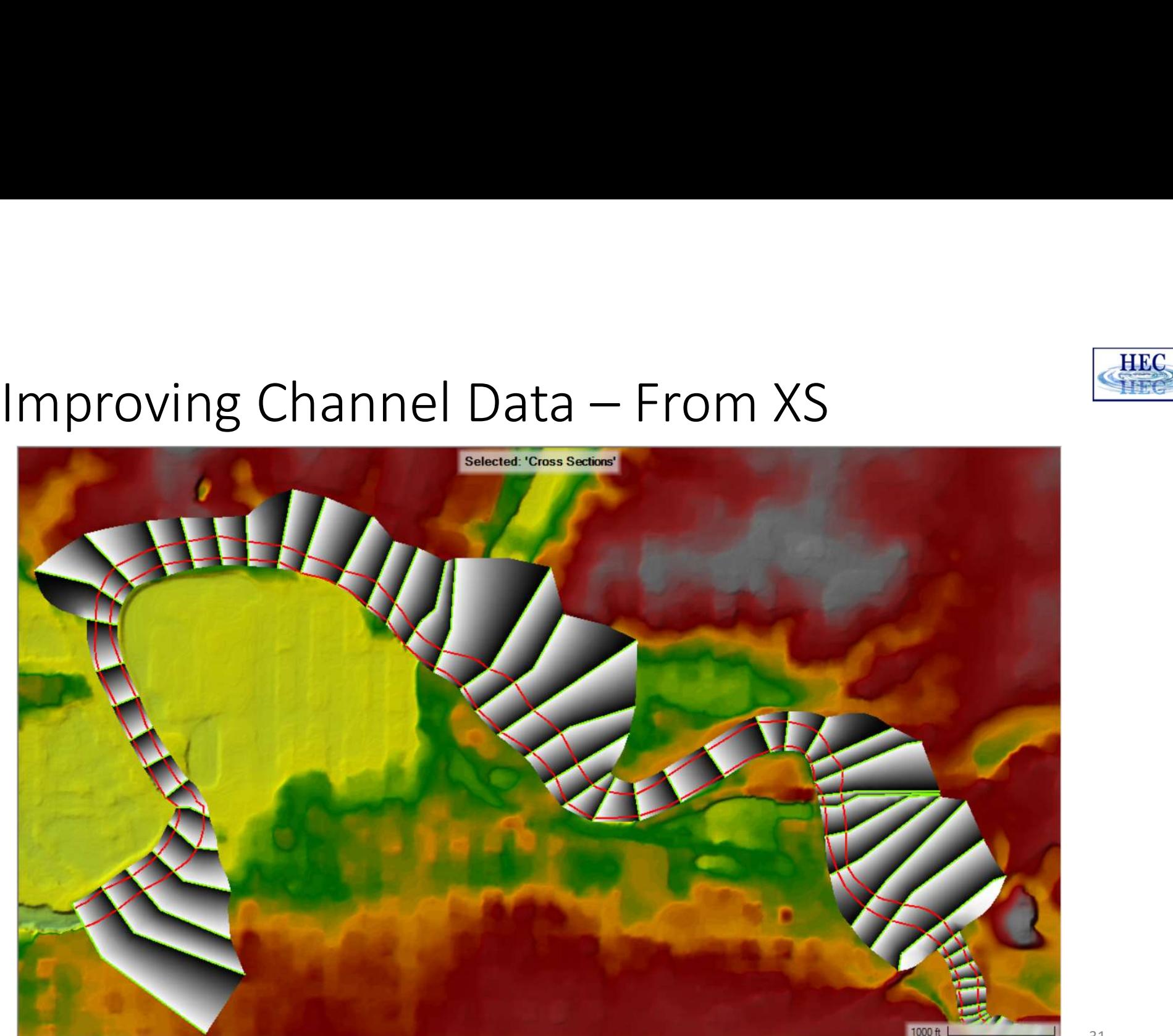

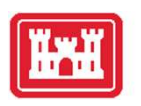

## Export Channel Surface to GeoTiff

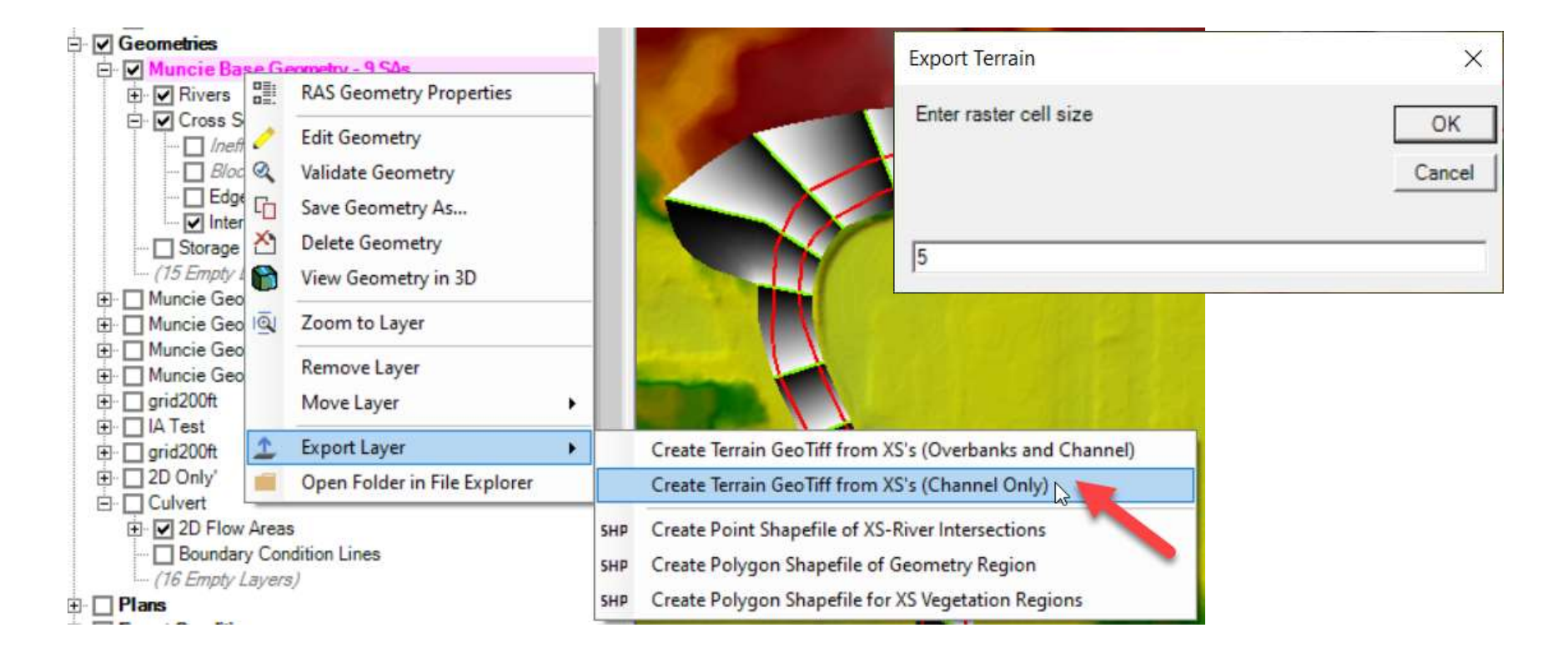

HR.

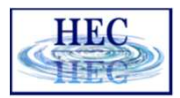

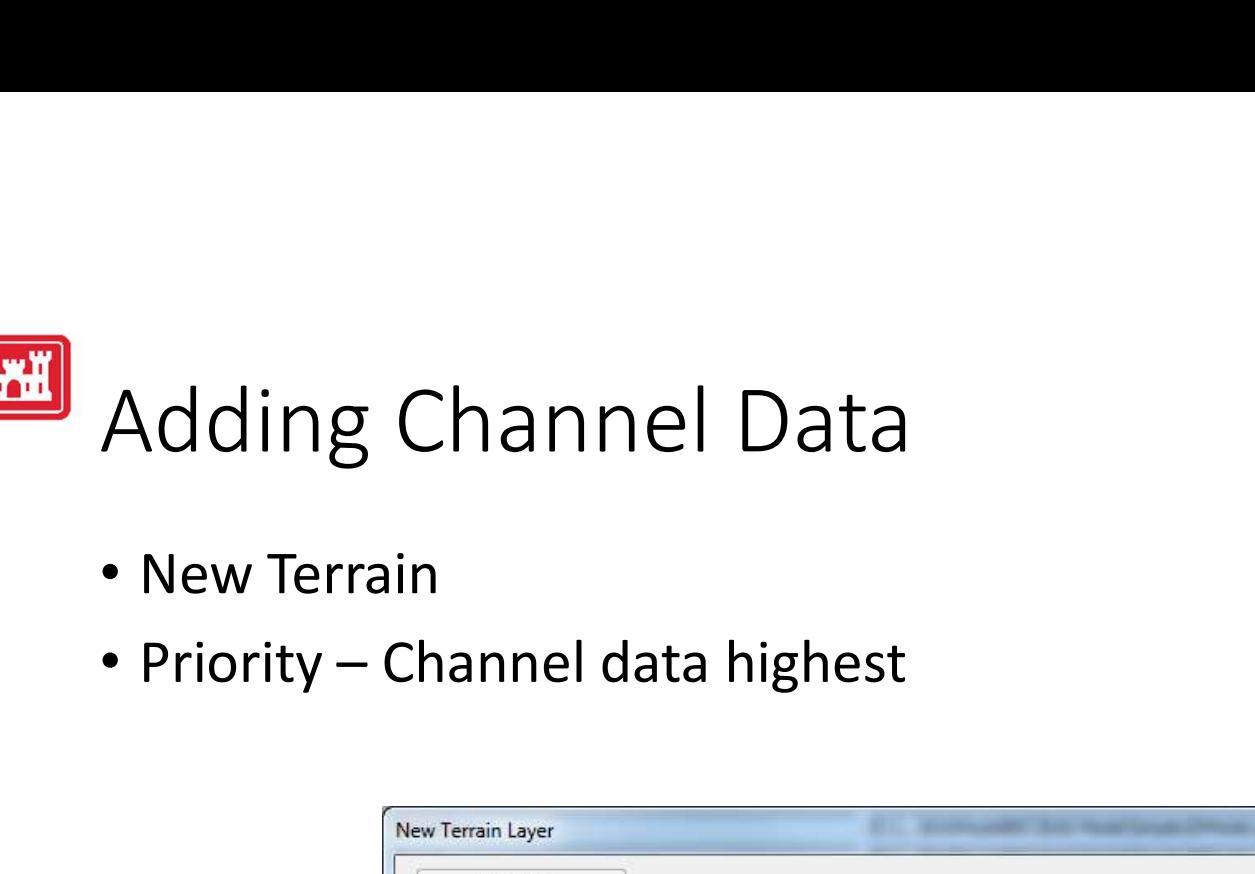

- New Terrain
- 

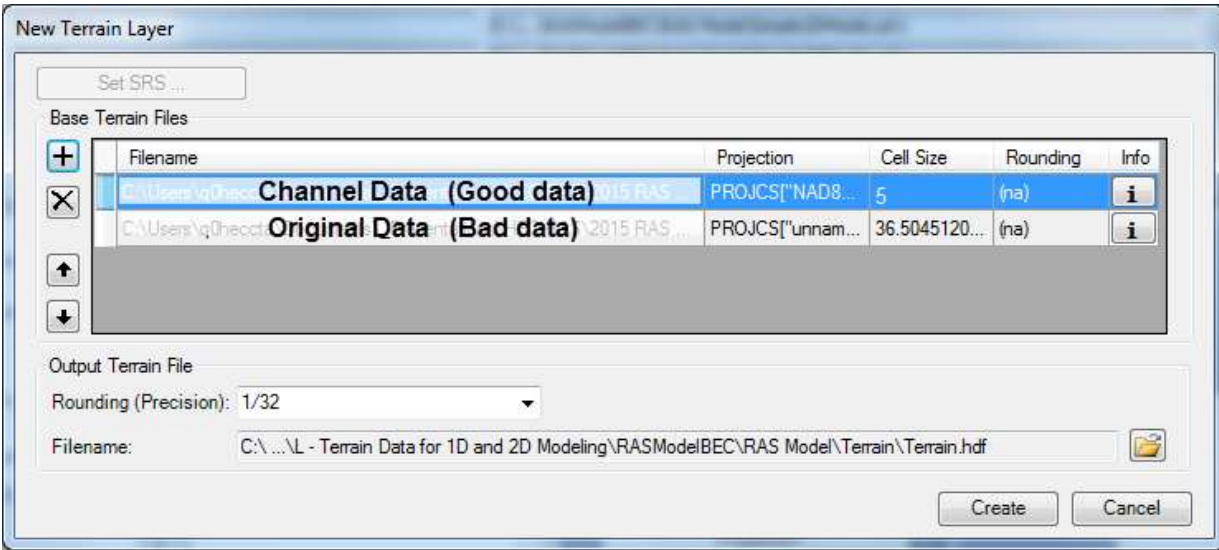

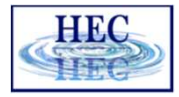

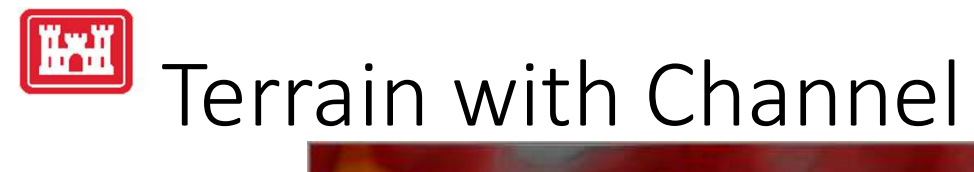

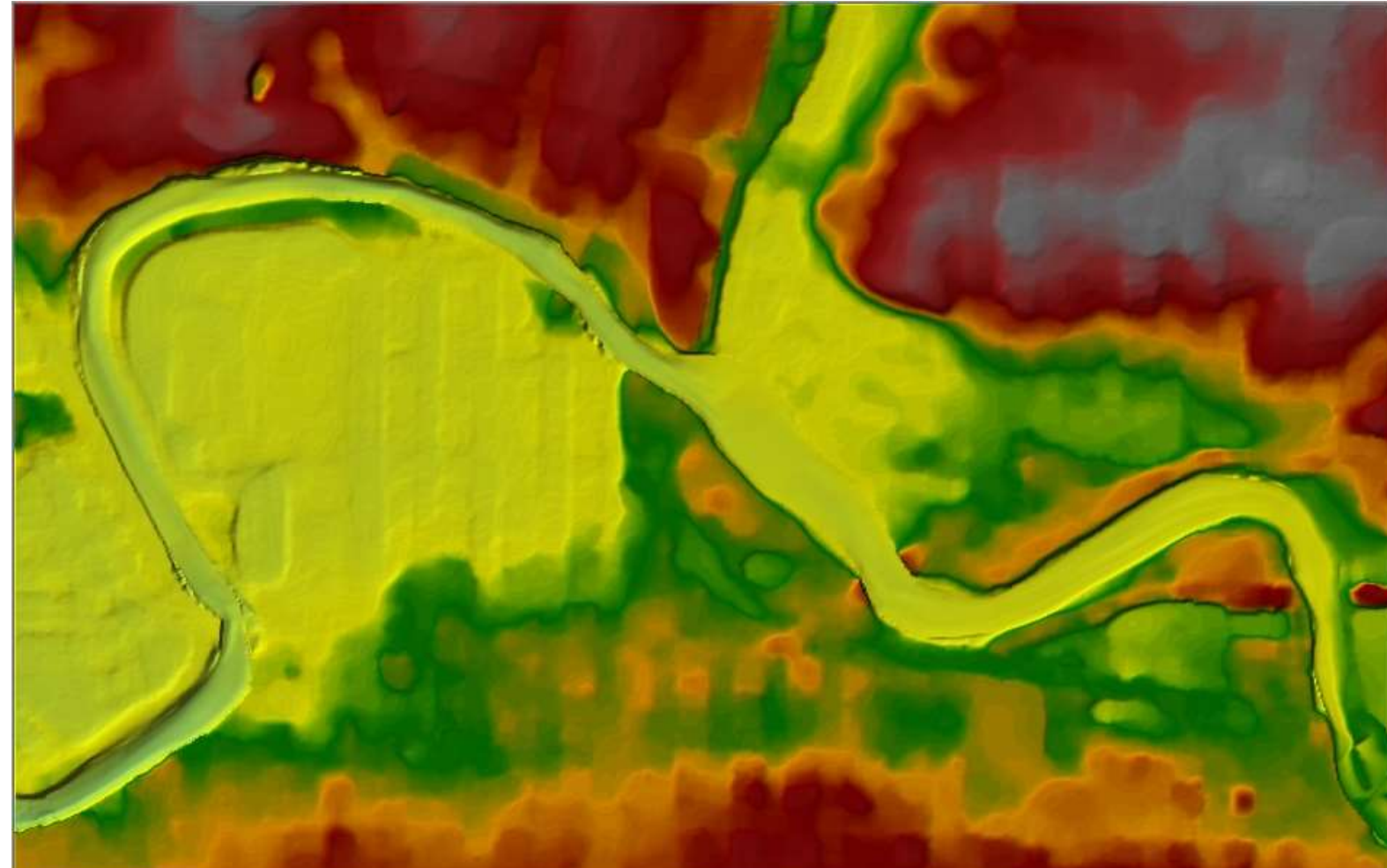

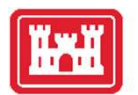

## Terrain Data Download

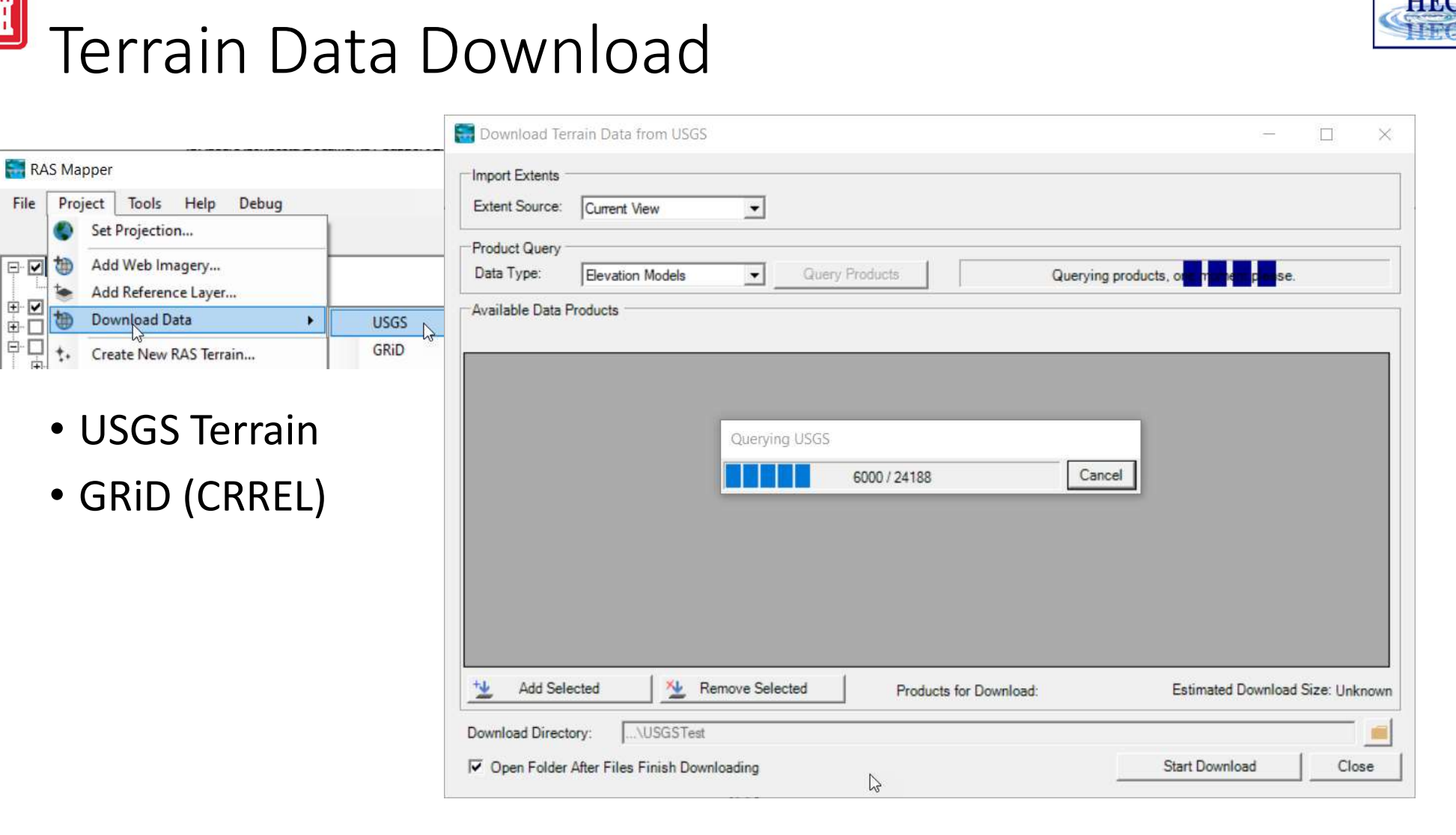

HD

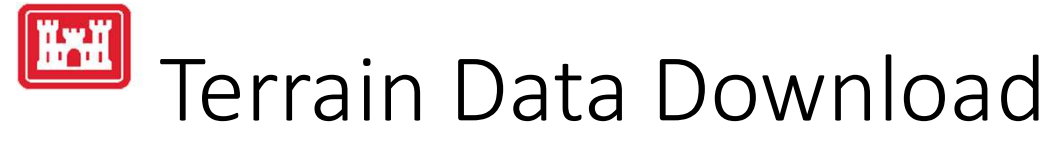

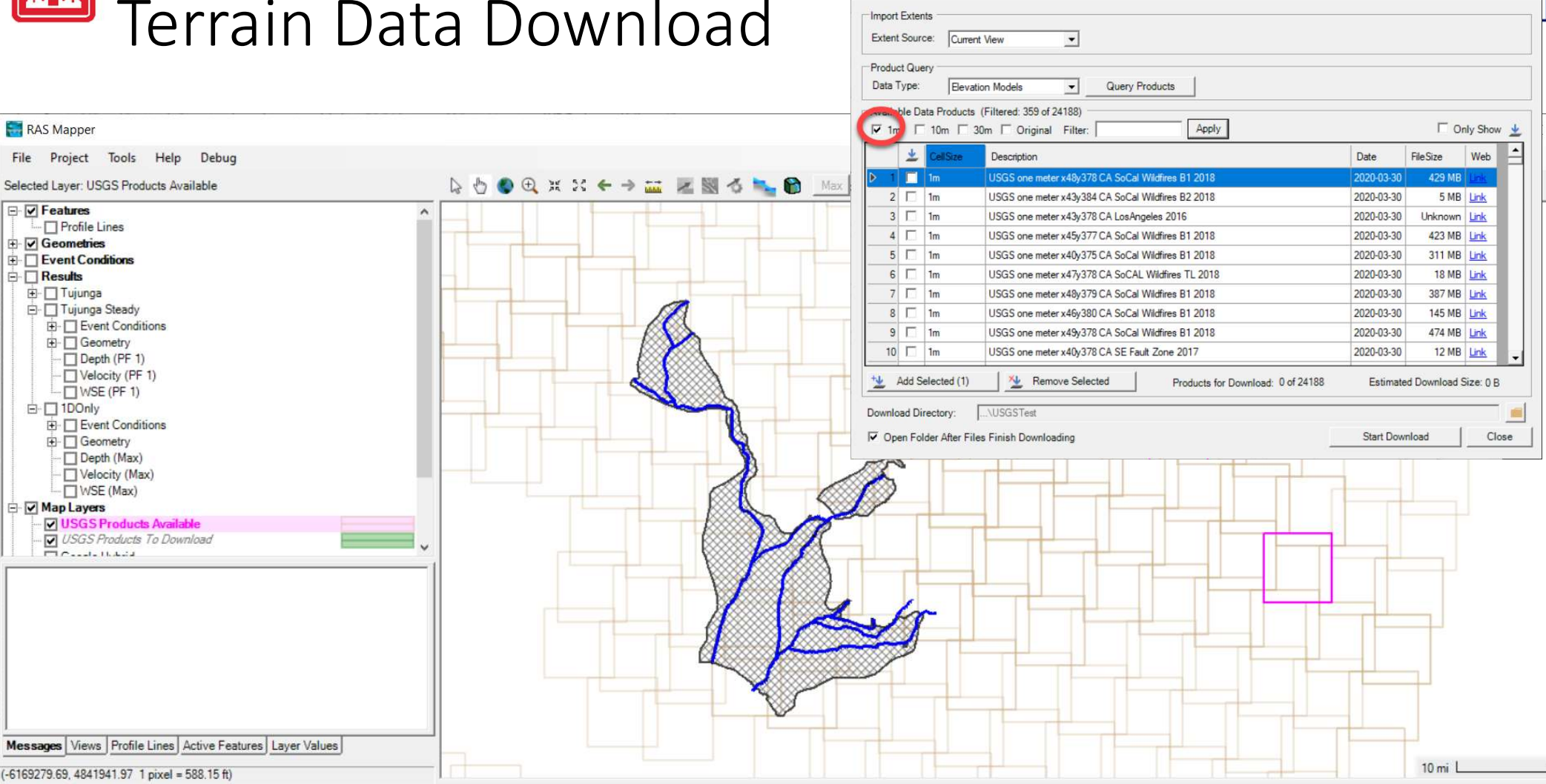

**E. I** Download Terrain Data from USGS

**IIEO** 

宜

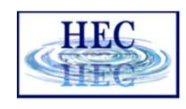

 $\sim$ 

## Terrain Data Download

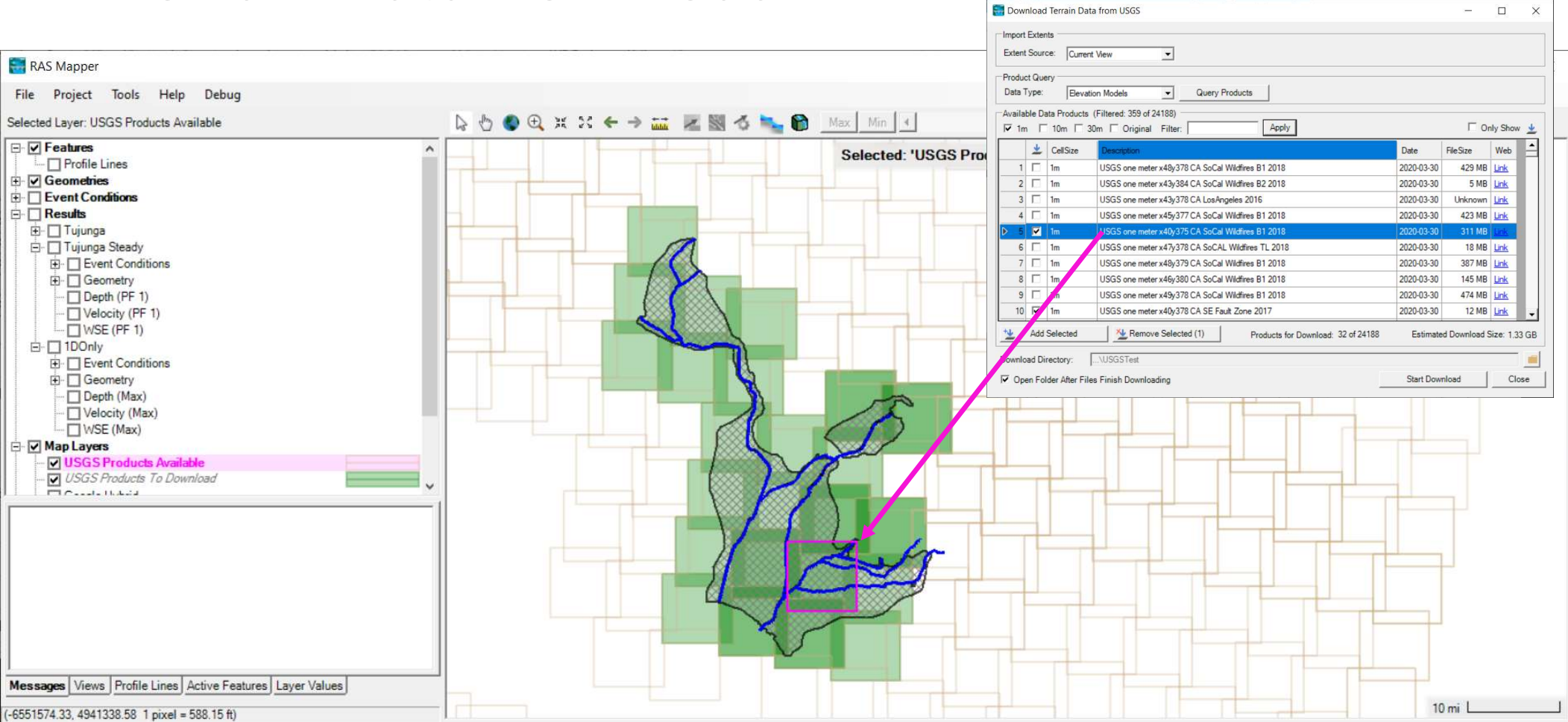

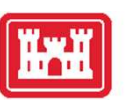

# Terrain Build

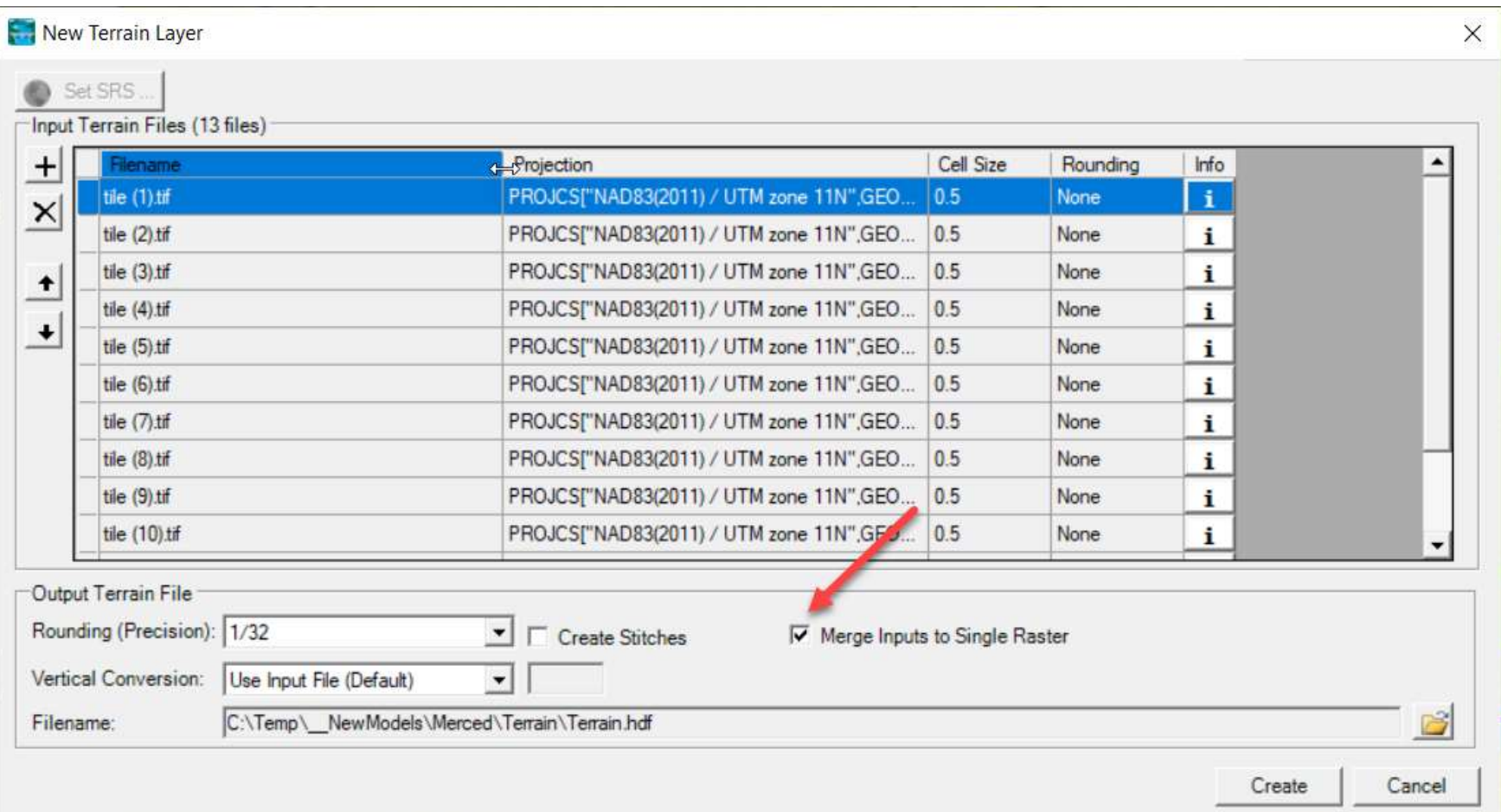

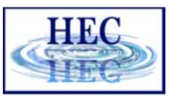

## Questions?

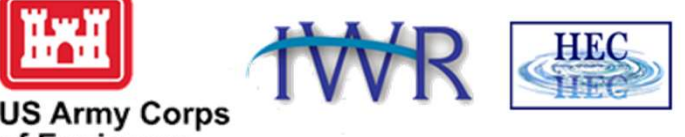

**US Army Corps<br>of Engineers**®